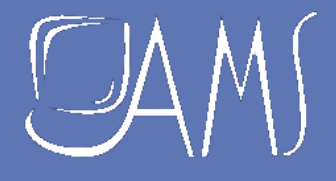

# **CATALOGUE BUREAUTIQUE** 2020

## EN VISIO CONFÉRENCE

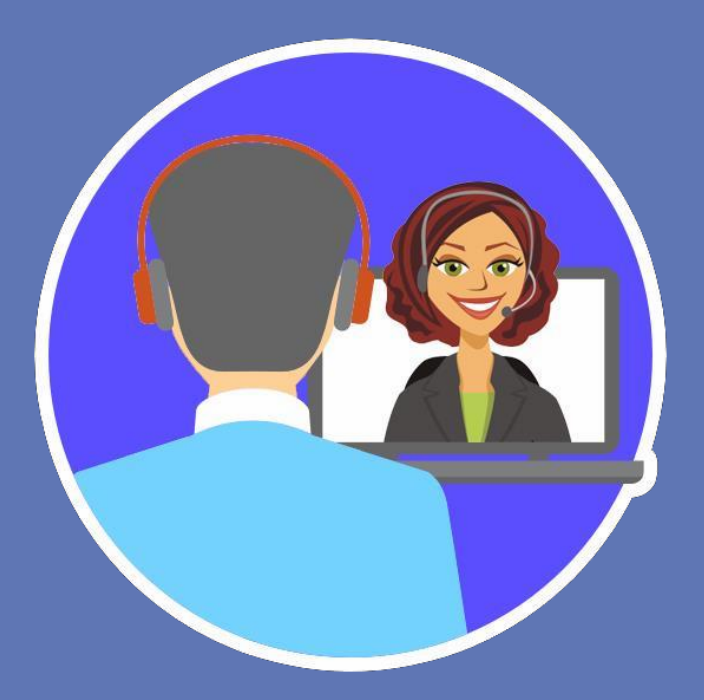

**AMS Formation France** 22 rue de Médreville –54000 NANCY –Tél. : 03.83.67.63.05 / Fax :03.83.40.02.08

#### **Votre contact : RACHEL GOMEZ 06 88 62 54 58**

**Email : rachel.gome[z@ams-training.com](mailto:ams-form@ams-training.com)**

# JA M'

## AMS FORMATION ET SES NOUVELLES TECHNOLOGIES D'APPRENTISSAGE

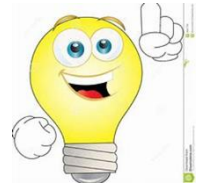

L'arrivée des nouvelles technologies de l'information et de la communication sur le marché de la formation fut pour **AMS FORMATION** l'occasion de repenser et d'enrichir son approche pédagogique ; en prenant en compte les contraintes organisationnelles actuelles et les nouveaux comportements dans nos modes de travail ou d'accès à la connaissance.

## NOTRE OFFRE

Forte de son expérience dans la formation PLUS DE 20 ANS nous avons évolué au fil du temps vers de nouveaux modes d'apprentissage

#### - La formation en visio : **1 stagiaire et 1 formateur**

;

Nos modules sont construits autour de tâches professionnelles afin de créer un lien plus étroit entre la formation, les attentes du stagiaire, son environnement de travail et les besoins de l'entreprise

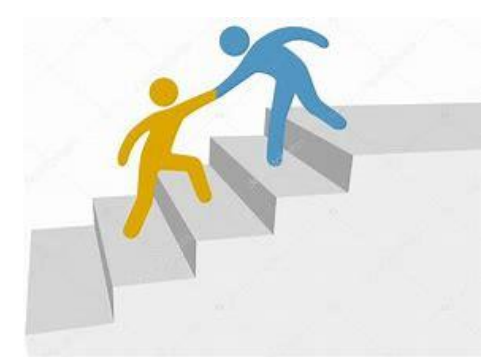

L

- de réduire la durée d'absence au poste de travail.
- de répondre à des besoins ponctuels et personnalisés
- d'alterner formation et mise en pratique
- de respecter le rythme d'apprentissage de chacun
- de favoriser la mémorisation et la concentration

## VISIOFORMATION Comment cela se passe t-il ?

## LOGICIELS

Tous niveaux, toutes versions, tous logiciels Autres logiciels : OpenOffice, PAO/CAO, Gestion de projet, Base de données, Web….

## **Nous consulter pour la liste complète**

## MODALITÉ PÉDAGOGIQUE

Formation à distance synchrone par internet avec un formateur dédié au stagiaire

## DURÉE

Session de **2 heures pour certains modules maxi 3 heures pour d'autres formations** 

Durée moyenne d'un parcours : **6 à 8 Heures en bureautique nous consulter pour les autres formations** 

Idéalement **1 cours/semaine**

## PRÉ-REQUIS **TECHNIQUE**

Un ordinateur connecté à internet

Un téléphone ou un ordinateur équipé d'une carte son et d'un micro Nous conseillons au stagiaire d'être dans un environnement isolé Skype/teams (autres solutions possibles)

## **Apprendre en ligne**

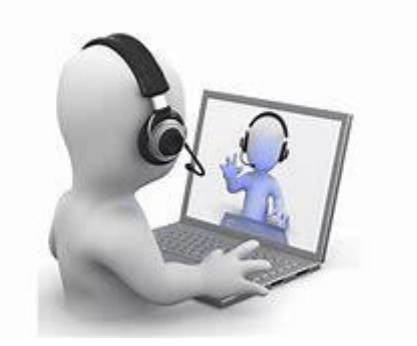

Nos cours sont dispensés en classe virtuelle. Cette solution permet au formateur comme au stagiaire de partager à distance, des documents et des applications informatiques sur lesquels chacun peut pratiquer en temps réel.

# **Notre méthode pédagogique**

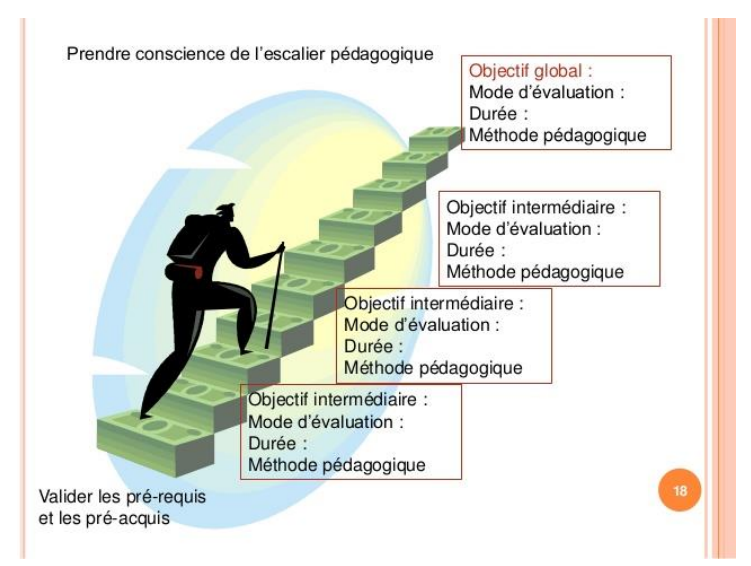

### Pour gravir les marches :

- une mise en application des applications théoriques tout au long de la formation
- Une alternance entre formation et pratique (conseil : 1 à 2 sessions par semaine)
- Validation des acquis régulièrement du stagiaire avec notre formation

## **Nos formateurs**

#### Vous donner une formation de qualité et de répondre à vos attentes :

- Formateur spécialisé dans son domaine de compétence
- Capacité s'adapter à vos besoins

## Les modules **Windows**

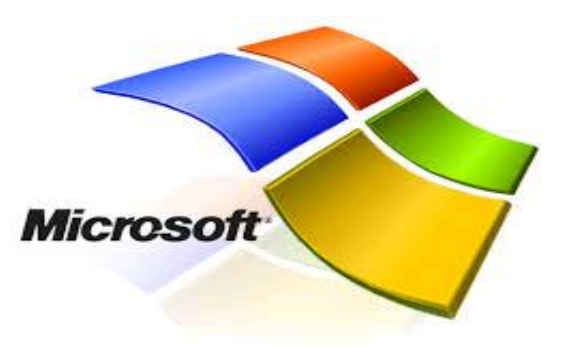

## **MICROSOFT WINDOWS**

**Les modules ci-dessous présentés sont dispensés en classe virtuelle. Un support de cours papier ou en version électronique sera proposé en au stagiaire à l'issue**  de chaque cours avec un coût supplémentaire en fonction de la formation

**Lors des cours individuels et Duo, l'adéquation entre la formation dispensée et les besoins exprimés par le stagiaire en début de session permettent une certaine personnalisation de l'apprentissage. Cette dernière peut être complétée d'exemples apportés par le stagiaire**

## **INITIATION** SE FAMILIARISER AVEC ENVIRONNEMENT WINDOWS 2h 2h 6 **PERFECTIONNEMENT** MAITRISER SON ENVIRONNEMENT DE TRAVAIL **1999 - 1999 - 1999 - 2h 7** 7 OPTIMISER SON ENVIRONNEMENT DE TRAVAIL **1999 120 12 12 12 12 12 12 12 12 12 12 13** 13 **OPTIMISATION** ASSISTANCE ET CONSEIL 2h 2h 9

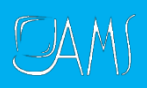

**Se familiariser avec l'environnement Windows WINDOWS**

## **Contenu dumodule**

### **Manipuler/gérer les applications**

- Lancer une application
- Ouvrir un des derniers documents utilisés
- Documents récents
- Par l'application
- Passer d'une application à l'autre

### **Manipuler les fenêtres**

Ouvrir et fermer une fenêtre

- Afficher une fenêtre en plein écran
- Réduire une fenêtre
- Modifier la taille d'une fenêtre
- Déplacer une fenêtre
- Afficher et organise plusieurs fenêtres à l'écran

## **Gérer et organiser**

#### **ses dossiers et documents**

- Afficher le contenu d'un disque ou d'un dossier
- Sélectionner un dossier ou un document
- Créer un dossier
- Copier, déplacer et supprimer un dossier ou un document
- Renommer un dossier ou un document
- Trier des dossiers ou des documents
- Faire une recherche
- Personnaliser l'affichage

#### **Organiser votre bureau**

- Créer un nouveau dossier sur le bureau
- Créer des raccourcis
- Organiser le bureau
- Personnaliser la barre de Gadgets

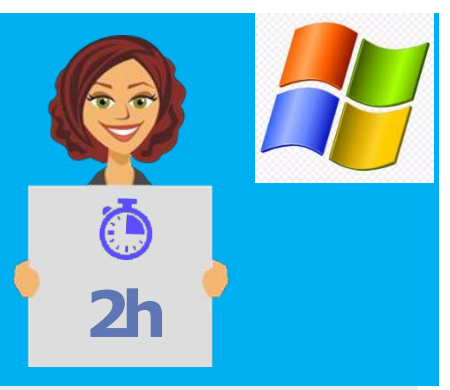

## **Objectif**

A l'issue de ce module de formation, vous serez en mesure d'organiser votre bureau ainsi que tous vos documents

## **Public visé**

a a a

Ce module s'adresse à toute personne ayant dans son activité professionnelle à utiliser un ordinateur, notamment dans la modification et la création de tous types de documents.

## **Prérequis**

Il est souhaitable de savoir manipuler la souris et le clavier.

- $\checkmark$  Classer ses fichiers et dossiers
- $\checkmark$  Organiser votre bureau
- $\checkmark$  Gérer plusieurs applications

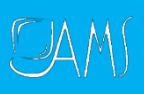

### **Maîtriser son environnement de travail Windows**

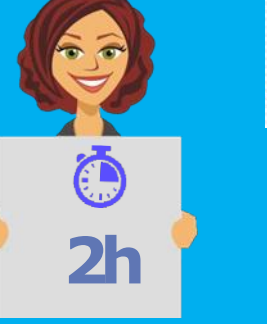

## **Objectif**

#### **La barre des tâches**

- 
- Présentation
- Modifier la taille de la barre des tâches
- Déplacer la barre des tâches
- Personnaliser la barre des tâches
- Épingler / détacher un raccourci de la barre des tâches

#### **Le menu «démarrer»**

- Installer un nouveau raccourci
- Épingler / détacher un raccourci au Menu Démarrer
- Supprimer un raccourci
- Réorganiser le menu "Démarrer"
- Propriétés du Menu Démarrer
- Rechercher les programmes et fichiers

#### **La gestion des impressions**

#### **La personnalisation de**  • Lancer une application **votre interface**

- Modifier les paramètres d'affichage
- Modifier les paramètres du clavier
- Modifier les paramètres de la souris
- Modifier les paramètres de la Date/Heure
- Gérer les polices de caractères
- Modifier les paramètres régionaux
- Modifier les mots de passe
- Modifier les modes utilisateurs

A l'issue de ce module de formation, vous serez en mesure d'organiser votre bureau ainsi que tous vos documents.

## **Public visé**

---

Ce module s'adresse à toute personne ayant dans son activité professionnelle à organiser et optimiser l'utilisation de son interface de travail.

## **Prérequis**

**A A A** 

Il est souhaitable d'avoir suivi le module WN-I1 ou d'avoir des connaissances équivalentes.

- $\checkmark$  Gérer vos impressions
- $\checkmark$  Personnaliser votre barre des tâches
- $\checkmark$  Personnaliser votre interfac

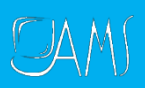

## **WINDOWS Optimiser son environnement de travail 2h**

#### **Protéger votre pc**

- Se familiariser avec les bons réflexes à acquérir
- Organiser les mises à jour
- Se familiariser avec le centre de sécurité de Windows 7
- Mettre en place les fonctionnalités de sécurité d'Internet Explorer
- Gérer les cookies

#### **Entretenir votre disque dur**

- Défragmenter votre disque dur
- Effectuer des sauvegardes

#### **Optimiser le lancement de votre système d'exploitation**

- Paramétrer Windows
- Désactiver les fonctions inutiles

#### **Le menu "Démarrer"**

- Supprimer les fichiers inutiles
- Compresser vos fichiers

## **Objectif**

A l'issue de ce module de formation, vous aurez une très bonne connaissance des outils de Windows vous permettant de protéger et d'entretenir votre disque dur.

### **Public visé**

a a a

Ce module s'adresse à toute personne souhaitant se familiariser et/ou mettre en place les actions nécessaires à la protection et l'entretien de son disque dur.

## **Prérequis**

 $- - -$ 

Il est souhaitable d'avoir suivi le module WN-I1 ou d'avoir des connaissances équivalentes.

*À l'issue de ce module, vous serez en mesure de ...*

 $\checkmark$  Protéger votre PC ← Entretenir et optimiser votre disque dur

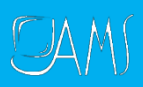

#### **WINDOWS Assistance et conseil**

## **Objectif**

**2h**

A l'issue de ce module de formation, vous aurez les réponses à vos questions ainsi que des solutions.

#### **Définir son ou ses besoins au préalable**

• Cela permettra au formateur d'avoir rapidement une idée précise de la formation à mettre en oeuvre afin d'apporter une réponse à vos questions ou une solution à votre problème.

#### **Mettre en pratique**

• Plus qu'une simple assistance, ce module est également pour vous l'occasion de mettre en pratique et d'acquérir de l'autonomie dans vos tâches professionnelles

#### **Public visé**

متملة

Ce module s'adresse à toute personne ayant quelques connaissances de Windows qui a à résoudre un problème ou à aborder des points précis afin de mener à bien une tâche professionnelle

#### **Prérequis**

a a a

Avoir bien défini son besoin.

*À l'issue de ce module, vous serez en mesure de ...*

 Avoir réponse à toutes ses interrogations

## Les modules **Traitement de textes**

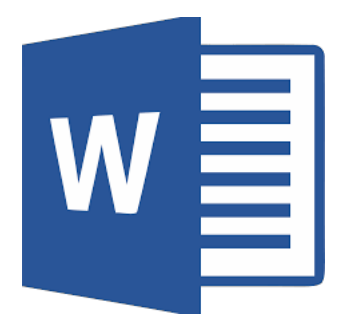

## **MICROSOFTWORD**

#### **INITIATION**

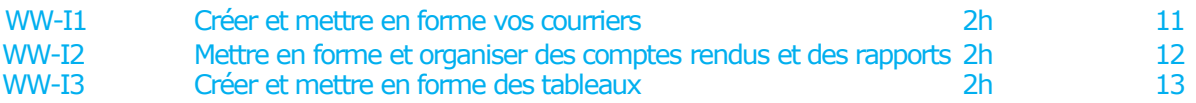

#### **PERFECTIONNEMENT**

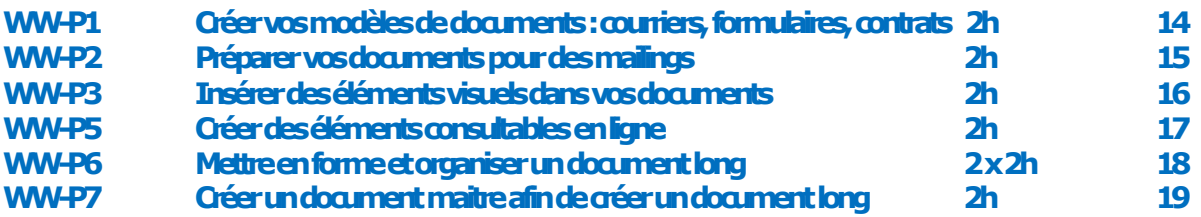

#### **OPTIMISATION**

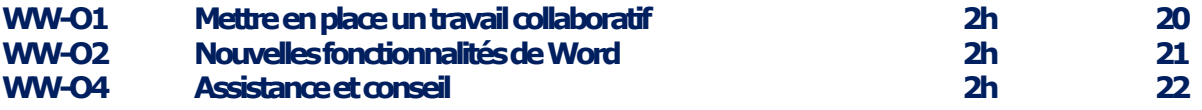

 $DAMJ$ 

## **Créer et mettre en forme de vos courriers**

### **Module W-I1**

#### **Contenu du module**

#### **S'initier**

- Se familiariser avec l'écran de travail
- Ouvrir et fermer un document
- Utiliser le zoom

## **Sauvegarder un document**

- Enregistrer un nouveau document
- Enregistrer le travail en cours

#### **Aborder les principes de bases**

- Saisir, sélectionner, corriger et supprimer du texte
- Annuler les dernières manipulations
- Déplacer et copier du texte

#### **Mise en forme du texte**

- Mettre en forme les caractères
- Mettre en forme les paragraphes
- Gérer les retraits et tabulations
- Gérer les majuscules et minuscules
- Insérer et personnaliser les puces et numéros

#### **Mettre en page et imprimer**

- Mettre en Pages le document
- Aborder les options d'impression

#### **Trucs et astuces**

- Insérer des symboles divers
- Choisir et personnaliser les thèmes
- Utiliser la correction orthographique
- Travailler sur plusieurs documents
- Personnaliser les bordures de Pages

## **Objectif**

**2h**

 $\bullet$   $\bullet$   $\bullet$ 

A l'issue de ce module de formation, vous serez en mesure de créer, sauvegarder, mettre et forme et modifier un document court de type courrier.

## **Public visé**

 $\sim$   $\sim$   $\sim$ 

Ce module s'adresse à toute personne ayant dans son activité professionnelle à créer et mettre en forme des documents courts (lettre, fax, mémo, note, etc.).

### **Prérequis**

 $\bullet$   $\bullet$   $\bullet$ 

Avoir une connaissancede l'environnementWindows.

- Créer et mettre en forme des courriers
- $\checkmark$  Mettre en forme les caractères et les paragraphes
- ← Positionner précisément le texte (date, signature…)
- $\checkmark$  Réaliser la mise en Pages
- $\checkmark$  L'imprimer

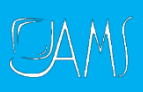

**Mettre en forme et organiser des comptes rendus et des rapports**

#### **Module W-I2**

## **Contenu dumodule**

### **Visualiser le document et s'y déplacer**

- Exploiter les fonctionnalités du mode plan
- Se déplacer à l'aide de l'explorateur de document et du bouton " sélectionner l'objet parcouru "
- Utiliser les raccourcis clavier et la barre de défilement pour des déplacements simples et rapides

#### **Automatiser la mise en forme du texte**

- Effacer et reproduire la mise en forme
- Créer et modifier un style
- Appliquer un style

#### **Numéroter et hiérarchiser**

- Numéroter automatiquement des titres ou paragraphes
- Hiérarchiser et modifier la numérotation

#### **Sélectionner le document**

- Insérer un saut de section
- Insérer un saut de pages
- Lier ou rendre les sections indépendantes les unes des autres

#### **Mettre en forme les hauts et bas de pages**

- Insérer des en-têtes et pieds de Pages (date, numéro de Pages, nombres de pages)
- -Savoir utiliser les « outils en-tête et pied de Pages »
- Insérer, modifier et supprimer des notes de bas de Pages et de fin de document

#### **S'orienter dans le document**

- Créer, mettre à jour et modifier une table des matières
- Créer, mettre à jour et modifier une table des illustrations (insérer une légende

#### **Trucs et astuces**

- Insérer des symboles divers
- Positionner précisément une image dans un paragraphe
- Insérer un filigrane personnalisé
- Insérer du texte automatiquement
- Rechercher et remplacer des textes
- Insérer un signet

## **Objectif**

**2h**

 $\bullet$   $\bullet$   $\bullet$ 

A l'issue de ce module de formation, vous serez en mesure de mettre en forme, de structurer et d'organiser un document long élaboré contenant différents éléments tels que des tables, des notes de bas de Pages ou des titres et paragraphes numérotés et hiérarchisés.

## **Public visé**

 $\bullet$   $\bullet$   $\bullet$ 

Ce module s'adresse à toute personne ayant dans son activité professionnelle à créer ou modifier des documents longs (rapports, comptes rendus, etc.).

## **Prérequis**

 $\bullet$   $\bullet$   $\bullet$ Être capable de créer, de mettre en forme et de sauvegarder un document avoir suivi le module Word 1.2.

- $\checkmark$  Appliquer, modifier et créer des styles
- $\checkmark$  Réaliser un sommaire automatique
- $\checkmark$  Insérer des notes de bas de Pages et de fin de documents

**Créer et mettre en forme des tableaux**

### **ModuleW-I.3**

#### **Contenu dumodule**

### **Créer le tableau**

- Insérer un tableau
- Insérer un tableau Excel
- Définir les options d'ajustement
- Convertir un texte en tableau
- Insérer un « tableau rapide »

#### **Compléter letableau**

- Saisir du texte
- Se déplacer dans le tableau
- Sélectionner, déplacer et modifier du texte

#### **Mise en forme**

- Appliquer, modifier et créer un style de tableau
- Mettre en forme le texte et les paragraphes
- Aligner le texte / les nombres
- Modifier l'orientation du texte
- Ajouter des bordures et une trame de fond
- Personnaliser la marge des cellules

#### **Modifier la structure du tableau**

- Insérer et supprimer des lignes et des colonnes
- Modifier la hauteur et la largeur des lignes et des colonnes
- Uniformiser la hauteur et la largeur des lignes et des colonnes
- Fusionner ou fractionner des cellules
- -Fractionner un tableau

#### **Trucs et astuces**

- Centrer le tableau
- Trier du texte, des nombres ou des dates
- Répéter les titres d'un tableau à chaque nouvelle Pages
- Convertir un tableau en texte
- Dessiner un tableau
- Calculer dans vos tableaux

## **Objectif**

**2h**

 $\bullet$   $\bullet$   $\bullet$ A l'issue de ce module de formation, vous serez en mesure de créer, mettre en forme et modifier un tableau, ainsi que d'y insérer des calculs simples (Somme).

## **Public visé**

 $\bullet$   $\bullet$   $\bullet$ 

Ce module s'adresse à toute personne ayant dans son activité professionnelle à intégrer des tableaux à ses documents.

## **Prérequis**

 $\bullet$   $\bullet$   $\bullet$ 

Être capable de créer, de mettre en forme et de sauvegarder un document avoir suivi le module Word<sub>1.2</sub>

- Réaliser, gérer et mettre en forme des tableaux
- Insérer des formules dans les tableaux
- Gérer l'impression des grands tableaux

**Créer des modèles de documents : courriers, formulaires, contrats…..**

## **Module WW-P1**

### **Contenu dumodule**

### **Découvrir et utiliser les modèles Word**

#### **Créer et modifier un modèle**

- Utiliser un modèle Word
- Créer un nouveau modèle
- Comment et où enregistrer un modèle
- Modifier un modèle
- Utiliser un modèle
- Enregistrer un document en tant que modèle

## **Les champs d'un modèle**

- Insérer une date automatique
- Pourquoi et comment insérer un champ vierge
- Se déplacer d'un champ à l'autre

#### **Poser les bases**

- Pourquoi construire un formulaire
- Enregistrer le formulaire en tant que modèle
- Découvrir/se familiariser avec les outils des formulaires

#### **Utiliser les champs et leurs options**

Insérer un champ (texte, cases à cocher, liste déroulante) - Mettre en forme un champ

- Modifier un champ
- Supprimer un champ
- Gérer les propriétés des
- champs

#### **Remplir un formulaire**

- Protéger le formulaire
- Ajouter un texte d'aide
- Se déplacer dans le formulaire
- Insérer les informations demandées

#### **Trucs et Astuces**

- Utiliser des calculs dans un champ texte
- Récupérer les données d'un formulaire
- Créer et utiliser des insertions automatiques
- Créer, modifier, appliquer un style

#### **Objectif**

**3h**

A l'issue de ce module de formation, vous serez en mesure de créer et d'utiliser un modèle ainsi que d'exploiter les possibilités qu'offre Word d'automatiser et de faciliter la conception de vos documents.

## **Public visé**

 $\bullet$   $\bullet$   $\bullet$ Ce module s'adresse à toute personne ayant dans son activité professionnelle à utiliser de manière récurrente les mêmes documents et souhaitant gagner du temps dans leur conception.

## **Prérequis**

 $\bullet$   $\bullet$   $\bullet$ 

Être capable de créer, de mettre en forme et de sauvegarder un document court ou avoir suivi et mis en application le module WW- $11<sub>1</sub>$ 

#### *À l'issue de ce module, vous serez en mesure de ...*

- $\checkmark$  Réaliser et modifier des modèles de documents
- Utiliser les différents champs
- $\checkmark$  Mettre en place des formulaires afin de recueillir des informations précises
- Guider à la saisie sur vos documents (fiche individuelle d'information,

compromis de vente, fiche

 $$ 

## **Préparer vos documents pour des mailings**

### **Module WW-P2**

#### **Contenu dumodule**

#### **Préparer les documents de base**

- Créer le document principal
- Créer des étiquettes et enveloppes
- Modifier le document principal

#### **Préparer la base de données**

- Créer la base de données
- Modifier et mettre à jour la base

## **Préparer le mailing**

- Insérer des champs de fusion (nom, adresse, etc.)
- Moduler le contenu des documents en fonction du destinataire
- Trier les documents à envoyer
- Sélectionner les documents à envoyer
- Visualiser le résultat

### **Lancer le mailing**

- Imprimer les documents
- Sauvegarder le résultat
- Envoyer par messagerie électronique

#### **Trucs et Astuces**

- Lancer une fusion à partir d'une base de données Excel
- Créer une planche d'étiquettes identiques
- Créer une étiquette unique
- Ajouter une enveloppe à un courrier

# **2h**

## **Objectif**

 $\bullet$   $\bullet$   $\bullet$ 

A l'issue de ce module de formation, vous serez en mesure de préparer et

d'organiser vos mailings.

## **Public visé**

 $\sim$   $\sim$   $\sim$ 

Ce module s'adresse à toute personne ayant dans son activité professionnelle à préparer des mailings.

## . **Prérequis**

 $\bullet$   $\bullet$   $\bullet$ 

Être capable de créer, de mettre en forme et de sauvegarder un document court ou avoir suivi et mis en application le module WW-I1.

- *Réaliser des courriers, des étiquettes et des enveloppes en utilisant le publipostage*
- *Sauvegarder et imprimer le résultat*
- *Créer vos étiquettes et enveloppes*

## **Insérer des éléments visuels dans vos documents**

## **Module WW-P3**

## **Contenu dumodule**

#### **Insérer des images et les retravailler**

- Insérer des d'images Clip Art, capture d'écran (2010), photos…
- Modifier la luminosité, le contraste, les effets…
- Réduire, agrandir et rogner l'image
- Utiliser les outils pour travailler l'image

## **Insérer des SmartArt et des graphiques**

- Insérer et modifier des diagrammes, organigramme…
- Insérer et modifier des graphiques

## **Insérer des formes**

#### **automatiques**

- Insérer des objets (formes géométriques, zones de texte, etc.)
- Modifier et manipuler ces objets
- Insérer du texte dans les formes automatiques
- Colorer, modifier les bordures des formes
- Ajouter des effets 3D aux formes

#### **Insérer et modifier des WordArt**

#### **Mise en page journalistique**

- Mettre le texte en colonnes
- Organiser les colonnes
- Ajouter une lettrine en début de paragraphe

#### **Gérer et mettre en forme vos document**

- Insérer des liens hypertextes
- Insérer des en-têtes et pieds de Pages
- Insérer et modifier des zones de texte
- Insérer et modifier du texte ou une image en filigrane

#### **Trucs et astuces**

- Insérer des symboles divers
- Réduire le poids d'une image
- Ajouter une bordure de Pages

## **Objectif**

**2h**

 $\bullet$   $\bullet$   $\bullet$ A l'issue de ce module de formation, vous serez en mesure d'insérer et de modifier des éléments graphiques (images, schémas, histogrammes, organigrammes) ainsi que de donner une forme journalistique à vos documents.

## **Public visé**

 Toutes personnes ayantdans son activité professionnelleà concevoir des documents de type brochures, plaquettes, avec une présentation de type PAO.

## **Prérequis**

 $\bullet$   $\bullet$   $\bullet$ Être capable de créer, de mettre en forme et de sauvegarder un document court et structuré ou avoir suivi et mis en application les modules WW-I1 et WW-

 $12$ 

*À l'issue de ce module, vousserez* 

*en mesure de ...*

- $\checkmark$  Insérer et modifier des images
- ← Positionner les objets en fonction du texte
- $\checkmark$  Insérer différents objets tels que des tableaux, des organigrammes, des Smart Art, des Word Art…

 $\checkmark$  Réaliser une mise en Pages

journalistique<br>de la commune de la commune de la commune de la commune de la commune de la commune de la commune de<br>de la commune de la commune de la commune de la commune de la commune de la commune de la commune de la co

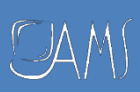

## **Créer des éléments consultables en ligne**

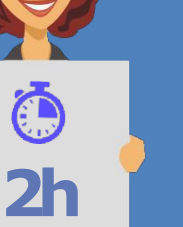

## **Module WW-P5**

#### **Créer un site Web grâce à l'Assistant pages Web de Word**

- Définir un titre et un emplacement
- Ajouter des pages Web
- Organiser les pages
- Appliquer une charte graphique
- Organiser le site

#### **Créer vos modèles de pages Web**

#### **Insérer des liens hypertexte**

- Créer un lien hypertexte
- Associer des info-bulles dans les liens hypertexte

#### **Structurer vos pages**

#### **Insérer des objets graphiques et multimédia**

- Insérer du texte de défilement
- Insérer une image
- Créer une bibliothèque d'images
- Insérer du son, de la vidéo et des animations

#### **Créer un formulaire sur une Pages Web**

- Appeler la barre " Outils Web "
- Insérer une zone de texte, des cases à cocher, des boutons d'option et des boutons d'action

## **Objectif**

 $\bullet$   $\bullet$   $\bullet$ A l'issue de ce module de formation, vous serez en mesure de créer et de mettre en forme des Pages Web simples.

## **Public visé**

Ce module s'adresse à toute personne ayant dans son activité professionnelle à concevoir des Pages Web avec Word ou souhaitant intégrer de l'interactivité dans ses documents longs.

## **Prérequis**

 $\bullet$   $\bullet$   $\bullet$ 

Être capable de créer, de mettre en forme et de sauvegarder un document court ou avoir suivi et mis en application le module WW-I1.

- $\checkmark$  Créer un site web
- Créer vos propres Pages personnalisées
- Incorporer des graphiques, formulaires et objets multimédia

## **Mettre en forme et organiser un document long**

### **Module WW-P6**

#### **Contenu dumodule**

## **Visualiser le document et s'y déplacer**

- Afficher le volet de navigation
- Exploiter les fonctionnalités du mode plan
- Insérer un signet

#### **Organiser/créer les différentes partie du document**

- Créer et réorganiser un document maître et ses sous documents
- Transformer un document existant en sous document
- Supprimer un sous document

## **Automatiser la mise en forme du texte**

- Reproduire la mise en forme
- Créer, appliquer et modifier un style

#### **Numéroter et hiérarchiser**

- Numéroter automatiquement des titres ou paragraphes
- Personnaliser et hiérarchiser votre numérotation

#### **Sectionner le document**

- Insérer un saut de Pages et saut de section
- Lier ou rendre les sections indépendantes les unes des autres

#### **Mettre en forme les hauts et bas de Pages**

- Savoir utiliser les «outils en-têtes et pieds de Pages» (date, numéro de Pages, nombres de Pages)
- Savoir utiliser les onglets «en-tête et pied de Pages»
- Insérer, modifier et supprimer des notes de bas de Pages et de fin de document

#### **S'orienter dans le document**

- Créer et mettre à jour une table des matières
- Créer, mettre à jour et modifier une table des illustrations (insérer une légende) ou un index

#### **Trucs et astuces**

 Insérer des symboles divers et du texte automatiquement

## **Objectif**

**2 x2h**

 $\bullet$   $\bullet$   $\bullet$ Vous serez en mesure de mettre en forme, de structurer et d'organiser un document long comportant plusieurs sections (support de cours, guide, manuel d'utilisation, etc.) et constitué de différents éléments tels que des tables, des notes de bas de Pages ou des titres et paragraphes numérotés et hiérarchisés.

## **Public visé**

 $\bullet$   $\bullet$   $\bullet$ 

Ce module s'adresse à toute personne ayant dans son activité professionnelle à créer ou modifier des documents longs (support de cours, guide, manuel d'utilisation, etc.).

## **Prérequis**

 $\bullet$   $\bullet$   $\bullet$ Etre capable de créer, de mettre en forme et de sauvegarder un document court ou avoir suivi et mis en application le module WW-I1

- $\checkmark$  Mettre en forme rapidement vos rapports
- $\checkmark$  Maitriser les fonctionnalités avancées du
- Traitement de texte
- $\checkmark$  Personnaliser vos documents professionnels

## **Créer un document maitre afin de créer un document long**

#### **Module WW-P7**

#### **Visualiser le document et s'y déplacer**

- Exploiter les fonctionnalités du mode plan
- Insérer un signet

 $$ 

#### **Organiser/créer les différentes partie du document**

- Créer un document maître et ses sous documents
- Transformer un document existant en sous document
- Supprimer un sous document
- Réorganiser les sous documents dans le document maître
- Fractionner ou fusionner des sous documents
- Verrouiller un sous document
- Insérer, supprimer et gérer un saut de section

#### **S'orienter dans le document**

- Créer et mettre à jour une table des matières
- Créer, mettre à jour et modifier une table des illustrations (insérer une légende) ou un index

#### **Trucs et astuces**

- Insérer des symboles divers et du texte automatiquement
- Utiliser la correction automatique

## **Objectif**

**2h**

 $\bullet$   $\bullet$   $\bullet$ A l'issue de ce module de formation, vous serez en mesure de créer un document maître vous permettant de travailler indépendamment sur les différentes parties de votre document mais également d'appliquer des mises en forme communes à tous le document.

#### **Public visé**

 $\bullet$   $\bullet$   $\bullet$ Ce module s'adresse à toute personne ayant dans son activité professionnelle à créer ou modifier des documents longs (support de cours, guide, manuel d'utilisation, etc.) et ayant déjà des connaissances dans la mise en forme et l'organisation des documents longs (styles, tables des matières, etc.).

#### **Prérequis**

 Être capable de créer, de mettre en forme et de sauvegarder un document long ou avoir suivi et mis en application le module WW-I2.communes à tous le document.

- Utiliser le mode plan
- **✓** Organiser et créer les différentes parties d'un document
- Gérer ses tables des matières et tables des illustrations ou index

 $CAM$ 

## **Mettre en place un travail collaboratif**

## **Module WW-01**

#### **Contenu dumodule**

## **Préparer le document à larelecture**

- Activer les options de modifications afin de pouvoir les visualiser à l'écran
- Définir un code couleur par utilisateur
- Définir un code pour chaque type de modification

#### **Réviser le document**

- S'identifier dans les commentaires
- Découvrir les outils de révision
- Insérer/modifier/supprimer des modifications
- Insérer/modifier/supprimer des commentaires

#### **Consulter et exploiter les modifications et commentaires**

- Consulter les modifications et commentaires
- Accepter ou refuser les modifications
- Insérer dans le document du texte contenu dans un commentaire
- Fusionner dans un seul document les
- commentaires et les modifications de plusieurs relectures
- Comparer différentes versions d'un document

#### **Gérer un mot de passe**

- Limiter l'accès à la lecture et/ou à la modification d'un document
- Limiter l'intervention d'un lecteur à l'insertion de commentaires et/ou modifications
- Protéger certaines parties d'un document

#### **Trucs et astuces**

- Activer l'option d'affichage des info-bulles (permet de visualiser facilement les commentaires)
- Insérer un commentaire vocal

## **Objectif**

**2h**

 $\bullet$   $\bullet$   $\bullet$ 

A l'issue de ce module de formation, vous serez en mesure d'organiser ou de participer à un travail commun sur des documents Word.

## **Public visé**

 $\bullet$   $\bullet$   $\bullet$ 

Ce module s'adresse à toute personne ayant dans son activité professionnelle à prendre part à un travail d'équipe exigeant l'utilisation ou la conception de documents Word..

#### **Prérequis**

 $\bullet$   $\bullet$   $\bullet$ 

Être capable de créer, de mettre en forme et de sauvegarder un document court ou avoir suivi et mis en application le module WW-IN ou WW-I1.

*À l'issue de ce module, vous serez en mesure de ...*

- Préparer un document à la relecture
- Gérer les commentaires
- $\overline{\smash{\sim}}$  Suivre les modifications
- $\checkmark$  Comparer deux versions d'un même document
- Protéger un document ou certaines parties d'un document

20

## **Nouvelles fonctionnalités de Word**

## **Module WW-02**

#### **Les rubans, les onglets et la barre d'outils d'accès rapide**

- Personnaliser vos rubans
- Personnaliser et déplacer la barre d'outils d'accès rapide

#### **Aperçu instantané**

 Visualiser les effets avant de les appliquerai

#### **Appliquer une mise en forme rapidement**

- Découvrir les blocs de constructions (en-têtes et pieds de Pages)
- Découvrir les jeux de styles
- Changer le thème de Word

#### **Utilisation des SmartArt**

 Réalisation de diagramme élaboré

#### **Les graphiques**

 Insérer, modifier et mettre en forme des graphiques dans un document Word

#### **Les images**

- Utiliser les outils pour retravailler une image
- Disposer une image par rapport au texte

#### **Trucs et astuces**

- Insérer et personnaliser un filigrane
- Modifier des données avec la mini barre d'outils (clique droit)
- Utiliser les options de collage

#### **Objectif**

**2h**

 $\bullet$   $\bullet$   $\bullet$ 

A l'issue de ce module de formation, vous maîtriserez les nouvelles fonctionnalités de Word 2007 ou 2010 utiles dans votre travail quotidien.

### **Public visé**

 $\bullet$   $\bullet$   $\bullet$ Ce module s'adresse à toute personne ayant travaillé au préalable sur Word 2003 et souhaitant découvrir les nouvelles fonctionnalités de Word 2007 ou 2010. Ces fonctionnalités ont pour but de rendre votre travail plus simple.

## **Prérequis**

 $\bullet$   $\bullet$   $\bullet$ Être capable de créer, de mettre en forme et de sauvegarder un document ou avoir suivi et mis en application les modules WW-I1 et WW-I2.

*À l'issue de ce module, vous serez en mesure de ...*

 $\checkmark$  Utiliser efficacement les nouvelles fonctionnalités de Word aussi bien sur l'organisation du logiciel que sur la mise en forme des objets

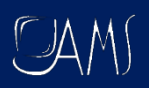

#### **Assistance et conseil**

#### **Module ww-04**

#### **Contenu dumodule**

#### **Rubans et onglets**

- Personnaliser le ruban
- Les nouveaux onglets « Création » et « Disposition»

#### **Interface d'accueil**

- La nouvelle page d'accueil du Word
- Le menu « Fichier » et ses différentes options
- Personnaliser le compte utilisateur
- Notion de partageavec présentation en ligne
- Convertir ledocument
- Inspecter ledocument

#### **Nouveaux compléments**

- Accès « Wikipédia »
- Bibliothèque decompléments
- Insérer une vidéo enligne

#### **Mise en forme rapide**

- Le composeur de mise en forme rapide
- Utiliser un thème de miseen forme
- Création d'un thème

#### **Les nouveaux outils de mise en forme**

- Les dispositions des images
- Les effets artistiques
- Les options d'habillage
- Les palettes de mise en forme

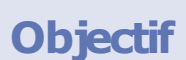

**2h**

 $\bullet$   $\bullet$   $\bullet$ 

A l'issue de ce module de formation, vous aurez les réponses à vos questions ainsi que des solutions..

#### **Public visé**

 $\bullet$   $\bullet$   $\bullet$ 

Ce module s'adresse à toute personne ayant de bonnes bases dans Word et ayant à résoudre un problème ou à aborder des points précis afin de mener à bien une tâche professionnelle

### **Prérequis**

 $\bullet$   $\bullet$   $\bullet$ Avoir bien défini son besoin..

*À l'issue de ce module, vous serez en mesure de ...*

 Avoir réponse à toutes ses interrogations

## Les modules **Tableur**

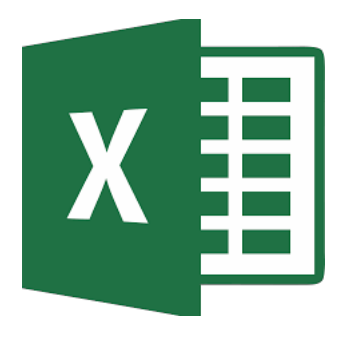

## **MICROSOFT EXCEL**

#### **INITIATION**

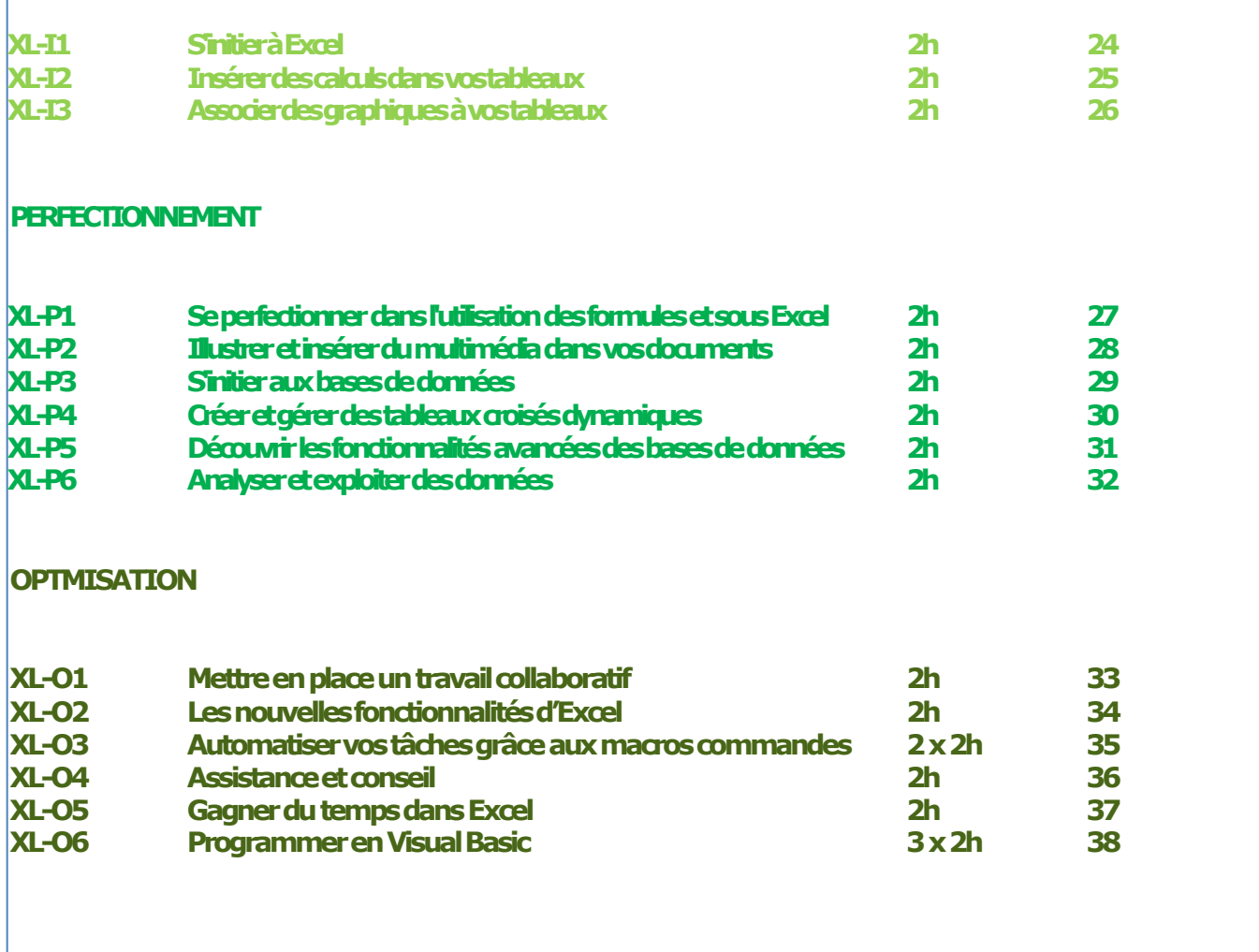

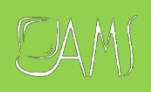

#### **S'initier à Excel**

#### **Module XL-I1**

#### **Contenu dumodule**

#### **L'environnement Excel**

- Lancer un tableau
- Découvrir l'environnement de travail
- Se familiariser avec les menus, les boîtes de
- Dialogue et les menus contextuels

#### **Acquérir les principes de base**

- Sauvegarder un document
- Saisir du contenu et préciser les notions de contenu et de format
- Sélectionner une ou plusieurs cellule(s)
- Se déplacer dans un tableau ou dans une feuille
- Supprimer ou corriger le texte

#### **Gagner dutemps**

- Déplacer ou copier du texte
- Copier des chiffres ou des dates
- Créer des séries incrémentées
- Sélectionner un tableau

#### **Imprimer**

- Imprimer un tableau
- Imprimer une ou plusieurs feuille(s)
- Modifier la mise en Pages (les marges ...)
- Gérer les sauts de Pa

#### **Mettre les données en forme**

- Aligner du texte
- Modifier la police, la taille et la couleur du texte
- Renvoyer du texte automatiquement à la ligne
- Appliquer un format à une cellule

#### **Mettre un tableau en forme**

- Rajouter, copier ou supprimer des lignes et des colonnes
- Modifier la hauteur et la largeur de lignes et la largeur des colonnes
- Fusionner des cellules (pour insérer un titre)
- Encadrer un tableau
- Appliquer une couleur de fond

#### **Gérer un classeur**

- Se déplacer dans un classeur
- Insérer, supprimer ou copier une feuille
- Nommer une feuille
- Sélectionner une ou plusieurs feuille(s)

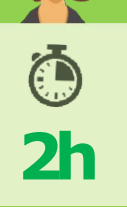

## **Objectif**

 $\bullet$   $\bullet$   $\bullet$ A l'issue de ce module vous serez capable d'appréhender l'environnement de travail d'Excel, de manipuler un classeur, d'effectuer des saisies et de créer des tableaux simples sans calculs

## **Public visé**

 $\bullet$   $\bullet$   $\bullet$ 

Ce module s'adresse à toute personne ayant dans son activité professionnelle à utiliser rapidement et simplement les fonctionnalités de base d'Excel telles que la création d'un tableau sans calcul.

### **Prérequis**

 $\bullet$   $\bullet$   $\bullet$ 

Une connaissance de l'environnement Windows

- Créer et mettre en forme des tableaux
- Mettre en Pages des tableaux
- Gérer les feuilles et les classeurs

**Insérer des calculs dans vos tableaux**

## **Module XL-I2**

## **Contenu dumodule**

#### **Intégrer des calculs dans vos tableaux**

- L'outil "Somme automatique"
- Faire une somme
- Recopier une somme
- Faire des sous totaux
- Automatiser le calcul des sommes dans un tableau

#### **Faire des calculs simples**

- Poser des formules arithmétiques simples
- Utiliser les parenthèses
- Se familiariser avec les notions de référence relative et absolue

#### **Gérer les liaisons**

- Nommer une cellule
- Créer des liaisons entre feuilles
- Créer des liaisons entre classeurs
- Mettre à jour des liaisons

#### **Nommer les cellules**

- Attribuer un nom à unecellule
- Coller un nom dansune formule
- Gérer les noms

#### **Utiliser l'assistant de fonction**

- Se familiariser avec l'assistant de fonctions
- Découvrir les fonctions courantes (minimum,
- maximum, somme, NB)
- Modifier une fonction

#### **Trucs et astuces**

- Utiliser la mise en forme conditionnelle
- Personnaliser un format/ créer un format

25

Insérer un signet

- $\checkmark$  Programmer un calcul et/ou une fonction simple
- Créer, modifier et mettre à jours des liaisons dans un classeur ou entre classeur
- Utiliser l'assistant fonctions
- Mettre en place des mises en forme en fonction d'une condition.

**Objectif**

**2h**

A l'issue de ce module vous serez capable de créer des tableaux contenant des calculs simples et quelques fonctions de calcul.

 $\bullet$   $\bullet$   $\bullet$ 

## **Public visé**

 $\ddot{\bullet}$   $\dot{\bullet}$   $\ddot{\bullet}$ 

Ce module s'adresse à toute personne ayant dans son activité professionnelle à créer, mettre en forme et exploiter des données simples.

## **Prérequis**

 $\bullet$   $\bullet$   $\bullet$ 

Il est donc conseillé d'avoir suivi le module XL-I1 ou d'en connaître les

fonctionnalités

## **Associer des graphiques à vos tableaux**

#### **Module XL-I3**

### **Contenu dumodule**

#### **Créer et personnaliser un graphique**

- Sélectionner les données à représenter
- Choisir le bon typede graphique
- Les constituants du graphique
- Choisir une disposition rapide
- Choisir un thème decouleurs
- Changer de type de graphique
- Notion de graphique « Sparklines »

#### **Gérer les différents éléments d'un graphique**

- Insérer un élément graphique (titre, légende, étiquettes de données, zone de graphique…)
- Modifier un élément (couleur, taille …), la disposition, l'emplacement du graphique
- Mettre en valeur certains éléments
- Ajouter ou supprimer un axe secondaire

### **Gérer les liaisons entre le tableau et le graphique**

- Ajouter / supprimer une donnée ou une série dans un tableau
- Ajouter / supprimer une donnée ou une série dans le graphique

#### **Créer, appliquer ou supprimer un modèle de graphique**

- Insérer des éléments d'analyse
- Insérer une courbe de tendance
- Illustrer une marge d'erreur

### **Créer et modifier des graphiques SmartArt**

- Choisir le type de graphiques le plus adapté
- Personnaliser le style ou les formes du graphique
- Créer un organigramme hiérarchique
- Trucs et astuces
- Créer un graphique 3D
- Créer un graphique
- combiné
- Importer, exporter des graphiques entre les différentes versions 2003/2007/2010

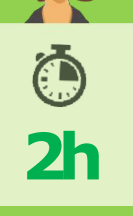

## **Objectif**

 $\bullet$   $\bullet$   $\bullet$ 

A l'issue de ce module vous serez capable de déterminer quel graphique doit être prioritairement utilisé, comment l'exploiter au mieux et le personnaliser..

## **Public visé**

 $\bullet$   $\bullet$   $\bullet$ 

Ce module s'adresse à toute personne ayant dans son activité professionnelle à créer et exploiter des graphiques, ainsi qu'à faire une analyse graphique des données.

### **Prérequis**

 $\bullet$   $\bullet$   $\bullet$ 

Il est donc conseillé d'avoir suivi le module XL-I1.

- $\times$  Automatisation sous **Access**
- Gestion et échanges de données
- Tableaux croisés dynamiques
- Création de graphiques

**Se perfectionner dans l'utilisation des formules et des fonctions sous Excel**

#### **Module XL-P1**

### **Contenu dumodule**

#### **Mettre en forme**

- Reproduire la mise en forme
- Personnaliser des formats
- Mettre en place une mise en forme conditionnelle fondée sur une formule

### **Calculer**

- Consolider plusieurs tableaux
- Se familiariser avec les fonctions Si, Et, Ou…
- Utiliser les fonctions de Recherche
- Réaliser des imbrications de fonctions
- Mettre à jour ses formules (raccourcis clavier et options)
- Gérer les liaisons entre classeurs

### **Résoudre une erreur dans une formule**

- Comprendre les messages d'erreur d'Excel
- Déboguer une formule grâce à l'outil d'audit d'Excel

#### **Protéger vos formules**

- Convertir les formules en valeur
- Empêcher l'affichage des formules

#### **Trucs et astuces**

- Utiliser la mise en forme conditionnelle
- Utiliser le collage spécial pour appliquer une formule arithmétique à une plage de cellules
- Recopier rapidement une formule en colonne

**Objectif**  $\bullet$   $\bullet$   $\bullet$ A l'issue de ce module vous serez capable de mettre en

**2h**

place des formules complexes (composées de plusieurs fonctions), de résoudre les problèmes inhérents aux formules dans Excel.

## **Public visé**

 $\bullet$   $\bullet$   $\bullet$ 

Ce module s'adresse à toute personne

désirant approfondir leurs connaissances des fonctions afin de mettre en place des formules complexes ; être autonome dans la résolution des erreurs rencontrées dans une formule.

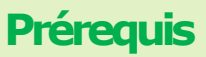

 $\bullet$   $\bullet$   $\bullet$ 

Il est donc conseillé d'avoir suivi les modules XL-I1 et XL-I2 ou d'avoir des connaissances similaires.

- $\checkmark$  Mettre en place des formules de calculs
- $\checkmark$  Utiliser la mise en forme conditionnelle
- $\checkmark$  Réaliser des imbrications de fonctions

## $DAMJ$

## **Illustrer et Insérer du multimédia dans vos documents**

### **Module XL-P2**

## **Contenu dumodule**

#### **Insérer des images et les retravailler**

- Insérer des d'images Clip Art, capture d'écran (2010), photos…
- Modifier la luminosité, le contraste, les effets…
- Réduire, agrandir et rogner l'image

## **Insérer des SmartArt et des graphiques**

- Insérer et modifier des diagrammes, organigramme…
- Insérer et modifier des graphiques

## **Insérer des WordArt**

 Insérer et modifier des WordArt

#### **Utiliser les formes automatiques**

- Tracer les formes
- Déplacer, copier, supprimer et faire pivoter des formes
- Colorer, modifier les bordures des formes
- Ajouter des effets 3D aux formes

#### **Organiser vos données**

- Créer un tableau à plusieurs niveaux de lecture (plan)
- Créer plusieurs vues d'une même feuille
- Figer une partie de la feuille (titres)
- Fractionner une feuille

#### **Trucs et astuces**

- Insérer des liens hypertextes
- Insérer des en-têtes et pieds de Pages
- Insérer et modifier des zones de texte
- Insérer des symboles divers

# **2h**

## **Objectif**

 $\bullet$   $\bullet$   $\bullet$ 

A l'issue de ce module vous serez capable d'illustrer vos documents Excel ainsi que d'y insérer des éléments multimédias.

## **Public visé**

 $\bullet$   $\bullet$   $\bullet$ Ce module s'adresse à toute personne ayant dans son activité professionnelle à illustrer ses documents Excel (dans le cadre de présentations, de diffusion à des clients etc.).

## **Prérequis**

 $\bullet$   $\bullet$   $\bullet$ 

Il est donc conseillé d'avoir suivi le module XL-I1 ainsi qu'éventuellement le module XL-I3.

- $\checkmark$  Insérer et gérer tout type d'images, d'objets et de **liens**
- Illustrer vos classeurs **Excel**

### **S'initier auxbases de données**

## **Module XL-P3**

### **Contenu dumodule**

## **Gagner du temps dans la création d'une base de**

#### **données**

- Connaître et vérifier les règles de création
- Utiliser la recopie incrémentée
- Créer une liste déroulante
- Conserver les titres à l'écran
- Mettre en forme automatiquement la base de données

#### **Imprimer votre base de données**

- Ajuster votre base de donner au nombre de feuilles désiré
- Recopier des lignes de titre sur plusieurs Pages

#### **Organiser vos données**

- Trier les données à partir d'un critère
- Trier à partir de critères multiples
- Trier à partir de couleur et d'icône de cellule

#### **Extraire des données**

- Filtrer des données par critère et par couleur
- Annuler ou réappliquer un filtre
- Classer les résultats d'un filtre/extraction
- Utiliser les filtres intelligents
- Créer des sous totaux
- Insérer des sous totaux
- Visualiser les différents niveaux d'affichage de la base

### **Mettre en place des calculs simples**

- Utiliser l'option "ligne de totaux" d'un tableau
- Utiliser la fonction "Sous total"

#### **Nettoyer une base de données**

- Supprimer et afficher les doublons
- Convertir un nombre au format texte en format nombre
- Assembler le contenu de plusieurs cellules dans une cellule
- Convertir des majuscules en minuscules et vice versa
- Extraire une chaîne de caractères d'un texte (à gauche ou à droite)
- Remplacer une chaîne de caractères par une autre
- Utiliser l'assistant de conversion quand vous récupérer des fichiers texte ou Csv

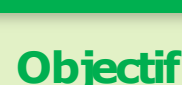

**2h**

A l'issue de ce module vous serez capable de créer ou modifier une base de données et de la consulter rapidement.

 $\bullet$   $\bullet$   $\bullet$ 

## **Public visé**

 $\bullet$   $\bullet$   $\bullet$ 

Ce module s'adresse à toute personne souhaitant, dans son activité professionnelle, modifier ou créer une base de données, de même que de la consulter.

### **Prérequis**

 $\bullet$   $\bullet$   $\bullet$ 

Une bonne connaissance du logiciel est nécessaire pour suivre ce module. Il est donc conseillé d'avoir suivi le module XL-I1.

*À l'issue de ce module, vous serez en mesure de ...*

- Connaitre les règles de création d'une base de données
- **<del>✓</del>** Réaliser une base de données avec des listes déroulantes
- $\checkmark$  Trier et filtrer les données Mettre en place des sous totaux

29

## **Créer et gérer des tableaux croisés dynamiques**

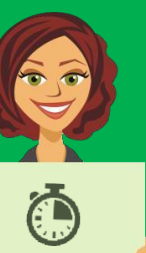

**2h**

#### **Module XL-P4**

### **Contenu dumodule**

### **Créer un tableau croisé dynamique**

- Connaître et vérifier les règles de création
- Créer un ou plusieurs tableaux croisés dynamiques
- Positionner les champs dans les zones appropriées

#### **Modifier un tableau croisé dynamique**

- Regrouper des éléments
- Renommer des champs ou des groupes
- Masquer des éléments
- Trier les éléments d'un champ
- Afficher, masquer ou personnaliser les soustotaux,
- Réduire/développer les détails

## **Modifier et gérer les calculs**

- Modifier la nature des calculs
- Afficher ou masquer les sous totaux
- Mettre en place des pourcentages
- Définir les paramètres des champs calculés
- Créer un élément calculé

#### **Actualiser un ou plusieurs tableaux croisés dynamiques**

- Actualiser suite à des modifications
- Actualiser suite à des ajouts

## **Créer un graphique à partir d'un tableau croisé dynamique**

#### **Trucs et astuces**

- Extraire une partie de la base de données à partir d'un tableau croisé dynamique
- Utiliser la mise en forme automatique et conditionnelle

## **Objectif**

 $\bullet$   $\bullet$   $\bullet$ 

A l'issue de ce module vous serez capable de construire et modifier un ou plusieurs tableaux croisés dynamiques et par conséquent d'analyser le contenu de votre base de données.

## **Public visé**

 $\overline{a}$   $\overline{a}$ 

Ce module s'adresse à toute personne devant être capable de réaliser rapidement et de façon fiable l'analyse de vos données.

## **Prérequis**

 $\bullet$   $\bullet$   $\bullet$ 

Une bonne connaissance du logiciel est nécessaire pour suivre ce module. Il est aussi conseillé d'avoir suivi le module d'initiation aux bases de données XL-P3.

*À l'issue de ce module, vous serez en mesure de ...*

 Réaliser des tableaux et graphiques croisés dynamiques afin de produire des tableaux de **statistiquess** 

**Se perfectionner sur les fonctionnalités avancées des bases de données**

#### **Module XL-P5**

#### **Contenu dumodule**

#### **Nettoyer la base de données**

- Utiliser les fonctions texte, la fonction Sous-total, les fonctions nombre, la somme conditionnelle…
- Maitriser l'outil Convertir sur les bases de données
- Supprimer les doublons
- Extraire vos données à partir d'un TCD

### **Utiliser les fonctions bases de données**

- Créer la zone de critères
- Se familiariser avec les différents critères de texte et les opérateurs de comparaison
- Spécifier des critères simples ou multiples
- Spécifier des critères calculés
- Poser une fonction bases de données

**Maitriser toutes les fonctionnalités liées à vos bases de données et tableaux croisés dynamiques**

#### **Trucs et astuces**

- Mettre en place des filtres élaborés
- Supprimer les doublons dans votre base de données
- Choisir la disposition du rapport
- Mettre en place un affichage personnalisé
- Réaliser une double liste déroulante

**2h**

## **Objectif**

 $\bullet$   $\bullet$   $\bullet$ 

A l'issue de ce module vous aurez acquis une connaissance complète des outils vous permettant de consulter et d'analyser les données dans une base.

## **Public visé**

 $\bullet$   $\bullet$   $\bullet$ 

Cette formation s'adresse à toute personne souhaitant maîtriser les fonctions avancées d'Excel.

## **Prérequis**

 $\bullet$   $\bullet$   $\bullet$ Une bonne connaissance du logiciel est nécessaire pour suivre ce module. Il est aussi conseillé d'avoir suivi les modules aux bases de données XL-P3 et XL-P4..

- Modifier et réaliser des calculs dans les tableaux croisés dynamique
- $\checkmark$  Mettre en place des filtres élaborés
- $\times$  Analyser des jeux de données.

**Analyser et exploiter les données**

### **Module XL-P6**

## **Contenu dumodule**

#### **Utiliser des outils de simulation**

- Préparer des simulations à une ou deux variable(s)
- Utiliser l'option "Scénario" dans des simulations à plusieurs variables
- Définir un scénario
- Afficher les différents scénarii
- Modifier un scénario
- Comparer les résultats

#### **Rechercher des solutions optimales**

- Rechercher une solution à partir d'une valeur cible/déterminée
- Installer l'option "Solveur"
- Insérer des variables/contraintes supplémentaires dans votre recherche

# **2h**

## **Objectif**

 $\bullet$   $\bullet$   $\bullet$ 

A l'issue de ce module, vous serez capable d'effectuer des analyses fines et rapides ainsi que de créer des tableaux d'hypothèses.

## **Public visé**

 $\ddot{\bullet}$   $\dot{\bullet}$   $\ddot{\bullet}$ 

Ce module s'adresse à toute personne utilisant fréquemment Excel et souhaitant faire des études en utilisant des données et en effectuant des prévisions et simulations.

## **Prérequis**

 $\bullet$   $\bullet$   $\bullet$ 

Il est nécessaire de maîtriser les fonctions avancées de calcul et avoir de bonnes notions de bases de données sous Excel. Il est donc conseillé

- Utiliser les outils de simulation
- $\checkmark$  Utiliser le solveur

## $\Box$ AMS

**Mettre en place un travail collaboratif**

#### **Module XL- 01**

## **Contenu dumodule**

## **Protéger vos données et vos documents**

- Protéger le classeur à l'ouverture
- Protéger une feuille
- Protéger des cellules
- Protéger la structure
- Protéger les fenêtres

#### **Partager un classeur**

- Être connecté à un classeur partagé
- Paramétrer la mise à jour
- Créer des vues différentes
- Connaitre les fonctions non accessibles lors du partage

#### **Suivre les modifications**

- Définir un cycle de révision
- Insérer des commentaires
- Modifier des commentaires
- Visualiser les modifications (en fonction de la date ou de l'utilisateur)
- Accepter / Refuser des modifications
- Préciser les modifications
- Fusionner plusieurs copies d'un même document

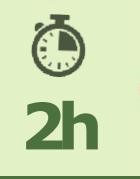

## **Objectif**

 $\bullet$   $\bullet$   $\bullet$ 

**A l'issue de ce module, vous serez capable de mettre en oeuvreun vrai processus de travail multi utilisateurs, de travailler en groupe sur les mêmes données et fichiers...**

## **Public visé**

 $\bullet$   $\bullet$   $\bullet$ 

**Ce module s'adresse à toute personne souhaitant, dans son activité professionnelle, mettre en place des procédures de travail collaboratif et de groupe.**

## **Prérequis**

 $\bullet$   $\bullet$   $\bullet$ 

**Il est conseillé d'avoir suivi les modules XLEF-I1, XLEF-I2 et XLEF-P1.**

- Protéger vos classeurs à la lecture et à la modification
- Protéger certaine partie du classeur
- $\checkmark$  Partager le classeur et suivre les modifications
- Gérer les commentaires

## $\Box$ AMS

## **Les nouvelles fonctionnalités d'Excel**

## **Module XL- 02**

## **Contenu dumodule**

#### **Découvrir**

- Les rubans (onglets, groupes, etc.)
- La barre d'outils Accès rapide
- Personnaliser la barre d'outils Accès rapide
- **Compatibilités**

### **Mettre en forme ses tableaux**

- Appliquer un style de cellule ou de tableau
- Appliquer et modifier des mises en forme conditionnelles

### **Créer et personnaliser un graphique**

- Créer un graphique en un clic
- Modifier différents éléments du graphique
- Créer un graphique SparkLine (Version 2010)r

**Consulter une base de données**

- La sélection multiple dans les filtres
- Les nouvelles options des tris
- Supprimer les doublons
- Créer et modifier un tableau croisé dynamique

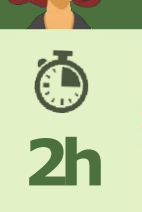

## **Objectif**

 $\bullet$   $\bullet$   $\bullet$ 

**A l'issue de ce module de formation, vous maîtriserez les nouvelles fonctionnalités d'Excel utiles dans votre travail quotidien..**

## **Public visé**

. . .

**Ce module s'adresse à toute personne souhaitant découvrir les nouvelles fonctionnalités d'Excel. Elles ont pour but de rendre votre travail plus simple.**

## **Prérequis**

 $\bullet$   $\bullet$   $\bullet$ 

**Il faut avoir une connaissance relativement complète d'Excel.**

- $\checkmark$  Mettre en forme des tableaux
- Créer rapidement des graphiques
- $\checkmark$  Réaliser des tableaux croisés dynamiques

## $\Box$ AMS

## **Automatiser vos tâches grâce aux macros commandes**

#### **Module XL- 03**

## **Contenu dumodule**

#### **Enregistrer une macro-commande**

- Enregistrer et exécuter une commande
- Se familiariser avec la structure du code
- Modifier certains éléments de la commande enregistrée
- Créer un bouton d'action pour lancer la commande

### **Affecter une Macrocommande aux éléments suivants :**

- Un bouton dessiné
- Une image
- Un graphique
- Un ruban
- Une barre d'outils d'accès rapide

**Se familiariser avec l'interface Visual Basic**

#### **Aborder les notions de base telles que :**

- La notion de méthode
- La notion d'objet
- La notion de propriété

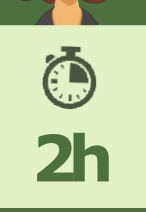

## **Objectif**

 $\bullet$   $\bullet$   $\bullet$ 

**A l'issue de ce module de formation, vous serez capable d'enregistrer une commande, d'en modifier le code, et de créer des commandes simples..**

## **Public visé**

 $\bullet$   $\bullet$   $\bullet$ 

**Ce module s'adresse à toute personne souhaitant automatiser certaines tâches répétitives dans son utilisation d'Excel.**

## **Prérequis**

 $\bullet$   $\bullet$   $\bullet$ 

**Il faut avoir une connaissance relativement complète d'Excel.**

- Enregistrer une macrocommande
- $\checkmark$  Affecter une macrocommande à des objets
- $\checkmark$  Se familiariser avec Visual **Basic**

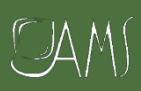

**Assistance et conseil**

#### **Module XL- 04**

#### **Contenu dumodule**

### **Définir son ou ses besoins au préalable**

- Cela permettra au formateur d'avoir rapidement une idée précise de la formation à mettre en oeuvre afin d'apporter une réponse à vos questions ou une solution à votre problème.
- -Vos documents professionnels (tableaux, graphiques etc.) peuvent aider le formateur à affiner son analyse. En les enregistrant sur une disquette, vous avez la possibilité de les partager afin que le formateur puisse les consulter.

#### **Mettre en pratique**

 Plus qu'une simple assistance, ce module est également pour vous l'occasion de mettre en pratique et d'acquérir de l'autonomie dans vos tâches professionnelles.

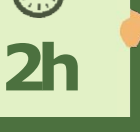

## **Objectif**

 $\bullet$   $\bullet$   $\bullet$ 

**A l'issue de ce module de formation, vous serez capable d'enregistrer une commande, d'en modifier le code, et d'en créer des simples..**

#### **Public visé**

 $\bullet$   $\bullet$   $\bullet$ **Ce module s'adresse à toute personne ayant de bonnes bases dans Excel et ayant à résoudre un problème ou à aborder des points précis afin de mener à bien une tâche professionnelle**

## **Prérequis**

 $\bullet$   $\bullet$   $\bullet$ 

**Avoir bien défini son besoin.**

*À l'issue de ce module, vous serez en mesure de ...*

 Avoir réponse à toutes ses interrogations

## $CAM$

### **Gagner du temps dans Excel**

### **Module XL- 05**

#### **Contenu dumodule**

#### **Gagner du temps au quotidien**

- Sélectionner et déplacer des cellules rapidement
- Remplir plusieurs cellules avec un même contenu
- Reproduire la mise en forme
- Utiliser les balises de collage
- Appliquer une mise en forme conditionnelle à une cellule, une ligne et une plage de cellules

#### **Optimiser votre Saisie**

- Utiliser un groupe de travail
- Créer une liste personnalisée
- Créer une liste déroulante de choix

#### **Optimiser votre affichage**

- Créer un affichage personnalisé
- Fractionner les volets
- Créer un plan

#### **Trucs et astuces**

- Partager un fichier
- Créer et utiliser des liens hypertexte
- Affecter un lien hypertexte à un objet
- Mémoriser quelques raccourcis clavier
- Créer un graphique rapidement

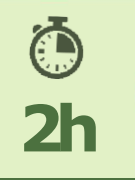

## **Objectif**

 $\bullet$   $\bullet$   $\bullet$ 

**A l'issue de ce module de formation, vous faire découvrir les fonctionnalités vous permettant de gagner en efficacité au quotidien sous Excel...**

## **Public visé**

 $\bullet$   $\bullet$   $\bullet$ 

**Ce module s'adresse à toute personne travaillant régulièrement sous Excel, et souhaitant gagner du temps et améliorer sa méthodologie de travail.**

## **Prérequis**

 $\bullet$   $\bullet$   $\bullet$ 

**Avoir une connaissance relativement complète d'Excel.**

- $\checkmark$  Gagner du temps au quotidien
- $\checkmark$  Optimiser votre utilisation d'Excel

## $$

### **Programmer en visual Basic**

#### **Module XL- 06**

### **Contenu dumodule**

#### **Les bases de la programmation**

- Comprendre ce qu'est un module
- Définir à quoi sert une fonction
- Aborder la notion d'évènement
- Utiliser des sous procédures
- Gérer les données

### **Utiliser les modules et fonctions**

- Lancer des modules
- Appeler des modules
- Appeler des fonctions
- Passer des arguments au sein des modules et des fonctions

#### **Utiliser des formulaires**

- Créer un formulaire (UserForm)
- Gérer ses objets
- Utiliser des variables
- Accroître l'ergonomie de son application

#### **Automatiser les lancements**

 Utiliser des procédures évènementielles

#### **Rendre des traitements exécutables**

#### **Utiliser des données et des variables**

- Définir les différents types de données
- Définir les différents types de variables
- Utiliser des variables locales et globales
- Utiliser des constantes
- Utiliser des points d'arrêt
- Utiliser des espions

## **Gérer les boucles et les conditions**

- Définir une boucle
- Utiliser les différents types de boucle
- Créer un traitement conditionnel
- Incorporer des conditions à des boucles
- Gérer les sorties de boucles

#### **Tester un programme**

- Exécuter un module particulier
- Exécuter pas à pas

#### **Gérer les erreurs**

- Gérer des erreurs
- Gérer les codes d'erreurs
- Utiliser des messages d'erreurs

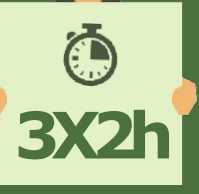

## **Objectif**

 $\bullet$   $\bullet$   $\bullet$ 

**A l'issue de ce module, vous serez capable de créer une application Excel et de comprendre comment la paramétrer et la rendre utilisable par d'autres..**

## **Public visé**

 $\bullet$   $\bullet$   $\bullet$ 

**Ce module s'adresse à toute personne ayant à réaliser des développements avec Excel.**

## **Prérequis**

 $\bullet$   $\bullet$   $\bullet$ 

**Il est nécessaire de maîtriser Excel et d'avoir suivi le cours XL-O3.**

- $\checkmark$  Comprendre les bases de la programmation
- $\checkmark$  Utiliser les modules et fonctions
- $\checkmark$  Créer et utiliser des **formulaires**
- Gérer les boucles et les erreurs

## Les modules **Création/Animation**

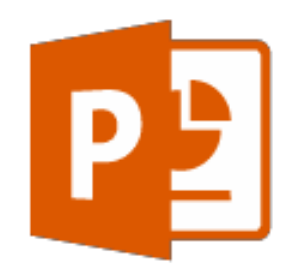

## **MICROSOFT POWERPOINT**

#### **INITIATION**

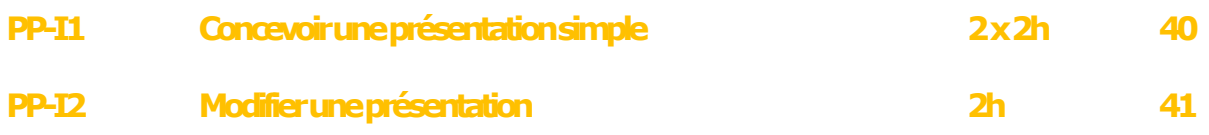

#### **SE PERFECTIONNER**

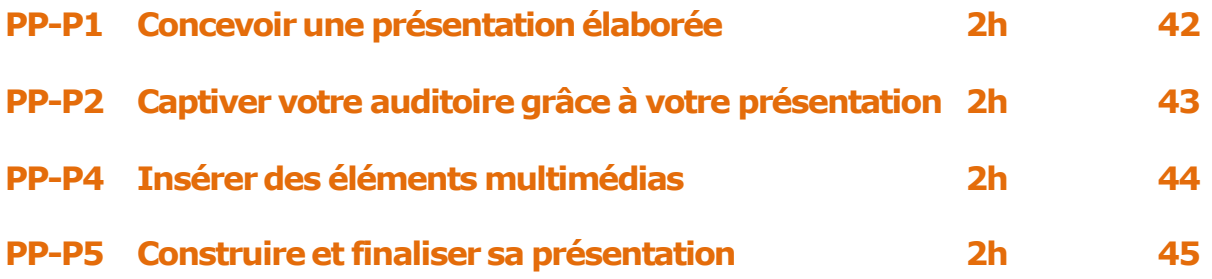

#### **OPTIMISATION**

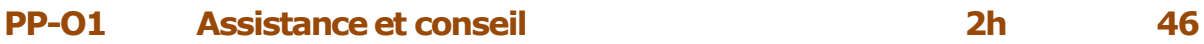

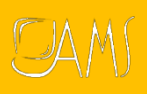

**Concevoir une présentation simple** 

## **Module PP-I1 2X2h**

## **Contenu du module**

#### **Prise enmain**

- Description de l'interface et du ruban
- Les onglets, groupes et commandes
- La barre d'outils accès rapide
- L'onglet fichier
- Le lanceur de boite de dialogue
- Les différents modes d'affichage
- affichage des règles
- La barre de navigation et de commentaires

#### **Commandes usuelles de base**

- Créer une zone de texte et saisie texte
- Sélectionner une zone de texte
- Supprimer une zone detexte
- Déplacer une zone de texte
- Disposition de diapositive
- Insérer et supprimerde nouvelles diapositives

## **Enregistrement d'une présentation**

- Ouvrir, fermerune présentation
- Enregistrer une présentation et utiliser les options de la fenêtre Format des documents : pptx, pot,..
- Ouvrir un document d'une version antérieure (97-2003)

 Convertir le document au format .pptx

### **La mise en page et impression des diapositives**

- La mise en forme du texte : polices, interligne, alignement, retrait
- Les puces et les numéros
- Reproduire une mise enforme
- Les méthodes de sélections
- Copier des zones de texte
- Choisir une couleur de thème
- Choisir des jeux de polices
- Utiliser un style d'arrière-plan
- Choisir le format dela diapositive
- Modifier l'orientation d'une diapositive
- Insérer un entête, un pied de page, un numéro de page, une date
- Insérer un numéro de diapositive
- L'impression avec aperçu instantané

#### **Insertiond'images**

- Insérer une image à partirdu fichier
- Insérer une imageClipart
- Sélectionner une ou plusieurs images
- Déplacer, modifier, recolorer, redimensionner une image
- Les nouveaux effets surles images
- Détourage d'une image
- Supprimer une image

**… A l'issue de ce module de formation, vous serez en mesure de créer et de structurer une présentation simple, d'y insérer du texte ainsi que des objets vous** 

**Objectif**

**permettant d'illustrer vos propos**

### **Public visé**

**…**

**Ce module s'adresse à toute personne ayant dans son activité professionnelle à créer ponctuellement des présentations simples.**

### **Prérequis**

#### **…**

**Il est préférable que vous soyez à l'aise sur votre poste de travail, notamment dans l'utilisation de Windows, du clavier et de la souris.**

- 
- fonctions
- 
- Gérer les boucles et les

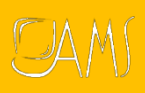

**Modifier une présentation** 

## **Module PP-I2 2h**

## **Contenu du module**

#### **Organiser une présentation**

- Choisir et modifier la disposition de la diapositive
- Améliorer son document

## **Modifier la charte graphique**

- Créer une disposition personnalisée
- Les fonctionnalités dans le mode masque

#### **Modifier le texte**

- Mettre en forme des paragraphes
- Modifier une zone de texte
- Insérer des entêtes et pieds de Pages
- Créer des puces personnalisées

#### **Modifier un élément graphique**

Insérer un élément graphique

**Imprimer votre présentation**

Les paramètres d'impression

#### **Trucs et astuces**

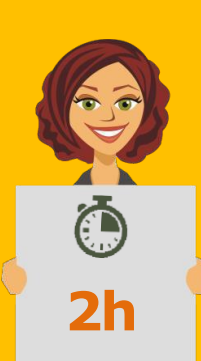

## **Objectif**

**…**

**A l'issue de ce module de formation, vous serez en mesure modifier une présentation existante.**

## **Public visé**

**… Ce module s'adresse à toute personne ayant à modifier des présentations existantes.**

## **Prérequis**

**…**

**Il est préférable que vous soyez à l'aise sur votre poste de travail, notamment dans l'utilisation de Windows, du clavier et de la souris.**

- $\checkmark$  Se déplacer dans la
- Déplacer ou supprimer un
- "lecteurs

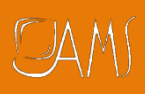

## **Concevoir une présentation élaborée**

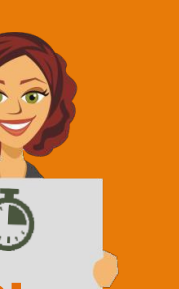

#### **Module PP-P1 2h**

## **Contenu du module**

#### **Mettre en place votre charte graphique**

- Lancer le masque
- Mettre en forme le texte dans le masque
- Insérer un logo
- Mettre en place et personnaliser le pied de Pages
- Appliquer une couleur ou une image en arrière-plan

#### **Organiser les objets dans l'espace**

- Aligner et répartir les objets entre eux et sur la diapositive
- Superposer les objets
- Modifier la position ou l'orientation des objets

### **Insérer les éléments graphiques**

- Insérer et retravailler à l'aide de l'onglet Format une image et un Clipart
- Créer et personnaliser un graphique "PowerPoint"
- Insérer un graphique Excel
- Créer et modifier un graphique SmartArt (organigramme hiérarchique, liste, processus, cycle…)
- Insérer et modifier un tableau PowerPoint, Word ou Excel
- Gérer la notion de liaison
- Insérer un objet Word, Excel…

#### **Trucs et astuces**

- Mettre en forme des graphiques 3D et personnalisés
- Déplacer et copier une diapositive d'une présentation à l'autre
- Modifier les jeux de couleurs
- Utiliser la grille et les repères

## **Objectif**

**… A l'issue de ce module de formation, vous serez en mesure de concevoir une présentation contenant tous les éléments graphiques et multimédias à votre disposition ainsi que de créer des modèles de présentation afin de gagner en efficacité.**

## **Public visé**

**…**

**Ce module s'adresse à toute personne ayant dans son activité professionnelle à concevoir régulièrement des présentations élaborées..**

#### **Prérequis**

**…**

**Il est conseillé d'être capable de créer et de structurer une présentation simple ou avoir suivi et mis en application le module PP-I1.**

- $\checkmark$  Créer, modifier et utiliser un masque de diapositives
- $\checkmark$  Ajouter des tableaux et graphiques à vos présentations
- Présenter les organigrammes hiérarchiques de votre société ou service.

**Captiver votre auditoiregrâce à votre présentation**

#### **Module PP-P2 2h**

## **Contenu du module**

#### **Visionner les diapositives**

- Affecter une transition à une ou plusieurs diapositive(s)
- Découvrir/maîtriser les différents effets de transition
- Incorporer du son à une transition
- Faire le choix d'une transition manuelle ou automatique

#### **Animer au sein d'une diapositive**

- Pourquoi utiliser les effets d'animation lors d'une présentation
- Insérer des effets d'animation sur du texte
- Animer une forme, une image
- Animer différents éléments d'un graphique

#### **Créer de l'interaction**

- Ajouter des boutons de navigation
- Appeler un autre fichier
- Créer un lien hypertexte
- Lancer un enregistrement
- Tester le diaporama
- Lancer le diaporama
- Se déplacer dans le diaporama
- Écrire sur une diapositive en mode diaporama

#### **Trucs et astuces**

- Lancement en boucle de plusieurs présentations
- Répéter votre présentation en utilisant le minuteur
- Masquer une diapositive
- Enregistrer une narration
- Ajouter des commentaires dans le cadre d'un travail collaboratif

## **Objectif**

**…**

**A l'issue de ce module de formation, vous serez en mesure de concevoir une présentation animée contenant des effets spéciaux/d'affichage, une navigation rendant son utilisation plus facile et des liens vers d'autres documents vous permettant d'aller plus loin dans l'illustration de vos propos.**

## **Public visé**

**…**

**Ce module s'adresse à toute personne ayant dans son activité professionnelle à concevoir régulièrement des présentations élaborées.**

## **Prérequis**

**… Avoir une bonne connaissance des principales fonctionnalités de PowerPoint en terme de mise en forme et de structuration d'une présentation ou avoir suivi et mis en application les modules PP-I1 et PP-P1.**

- Animer vos présentations  $\checkmark$  Captiver votre auditoire
- $\checkmark$   $\hat{E}$ tre à l'aise lors de vos présentations en maitrisant les outils d'animation et de transition

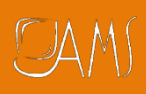

## **Insérer des éléments multimédias**

#### **Module PP-P4 2h**

## **Contenu du module**

#### **Insérer du son dans votre présentation**

- Se familiariser avec les différents éléments
- multimédias (son et vidéo)
- Insérer et exécuter un fichier son
- Définir le mode de lancement d'un fichier son
- Lancer un CD lors d'une présentation
- Lier ou incorporer un fichier son à votre
- présentation
- Enregistrer du son afin de l'insérer à une
- présentation

#### **Insérer un fichier vidéo ou un GIF animé**

- Ce que le visage traduit
- L'impact du regard
- La gestuelle

#### **Créer un album photo**

- Le menu Outils Image
- Modifier des images ou des objets graphiques

#### **Trucs et astuces**

- Créer un lien hypertexte vers un fichier multimédia
- Déclencher la lecture au clique ou en automatique

## **Objectif**

**… A l'issue de ce module de formation, vous serez en mesure d'insérer des éléments multimédias dans votre présentation et vous vous serez familiarisé avec les différents types de fichiers multimédia.**

## **Public visé**

**…**

**Ce module s'adresse à toute personne ayant dans son activité professionnelle à insérer des éléments multimédias dans ses présentations.**

### **Prérequis**

#### **…**

**Etre à l'aise sur votre poste de travail, notamment dans l'utilisation de Windows, du clavier et de la souris. Il est également préférable d'avoir suivi le module PPEF-I1.**

- Définir le mode de lancement d'une vidéo ou d'un gif animé
- $\checkmark$  Mettre en page son album photo

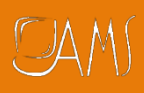

## **Construire et finaliser sa présentation**

#### **Module PP-P5 2h**

## **Contenu du module**

#### **Retenir l'attention en priorisant l'utilisation de…**

 Le pourcentage de réceptivité

#### **Règles de base**

- Les constructions de phrases
- Séparer la préparation de la conception
- Respecter la mise en Pages (les aspects d'une bonne mise en Pages)

#### **Concevoir sa présentation**

- Les questions à se poser
- Faire preuve d'empathie

#### **Se préparer à la présentation**

 Comment s'entrainer à être performant

#### **Bien vivre sa présentation**

 Mise en lumière des aspects, règles et théories à mettre en pratique

#### **Soigner sa condusion**

- **Règles**
- Penser au message

#### **Exercices / mise en pratique**

 Jeux de rôle et débriefing à chaud

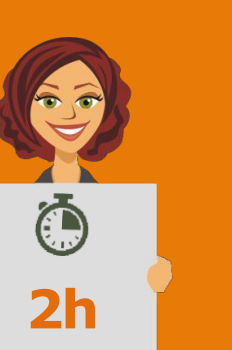

## **Objectif**

**… A l'issue de ce module de formation, vous serez en mesure de mettre à profit vos talents d'animateur en étant maitre des moindres aspects.**

### **Public visé**

**…**

**Ce module s'adresse à toute personne souhaitant acquérir les méthodes de préparation d'une présentation et de son animation.**

**Prérequis**

**…**

**Avoir une connaissance de PowerPoint et une expérience de l'animation d'un/une réunion/formation/exposé est appréciable.**

- $\checkmark$  Structurer sa présentation
- $\checkmark$  Optimiser le contenu et les messages
- **<del>○</del>** Gérer son stress et sa gestuelle, face à un auditoire..

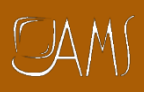

#### **Module PP-01 2h**

## **Contenu du module**

#### **Définir son ou ses besoins au préalable**

- Cela permettra au formateur d'avoir rapidement une idée précise de la formation à mettre en oeuvre afin d'apporter une réponse à vos questions ou une solution à votre problème.
- Vos documents professionnels (présentations ou tout autre document pouvant servir dans une présentation) peuvent aider le formateur à affiner son analyse. En les enregistrant sur une disquette ou une clé USB, vous avez la possibilité de les partager afin que le formateur puisse les consulter.

#### **Mettre en pratique**

Plus qu'une simple assistance, ce module est également pour vous l'occasion de mettre en pratique et d'acquérir de l'autonomie dans vos tâches professionnelles

**Objectif**

**… A l'issue de ce module de formation, vous aurez les réponses à vos questions ainsi que des solutions.**

## **Public visé**

**…**

**Ce module s'adresse à toute personne ayant quelques connaissances de PowerPoint qui à résoudre un problème ou à aborder des points précis afin de mener à bien une tâche professionnelle.**

## **Prérequis**

**…**

**Avoir bien défini son besoin.**

*À l'issue de ce module, vous serez en mesure de ...*

 Avoir réponse à toutes ses interrogations.

## Les Modules Base de données

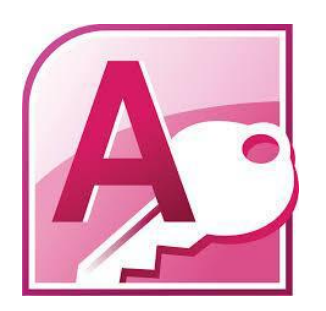

## MICROSOFT ACCESS

#### **INITIATION**

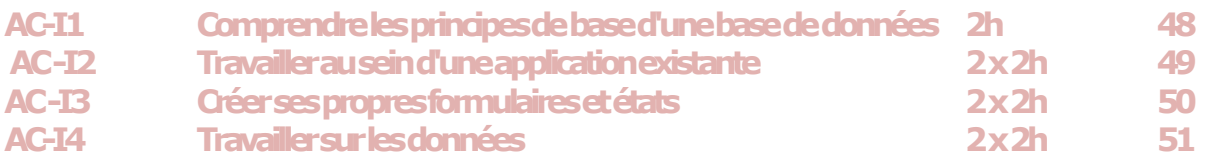

#### **PERFECTIONNEMENT**

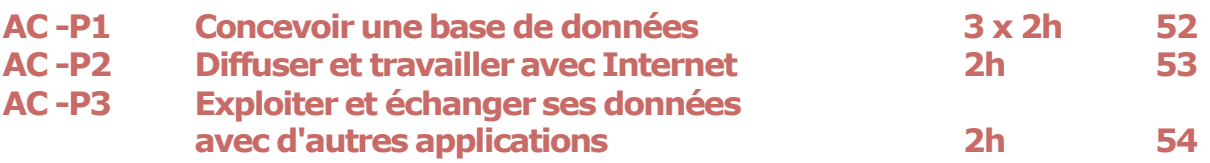

#### **OPTIMISATION**

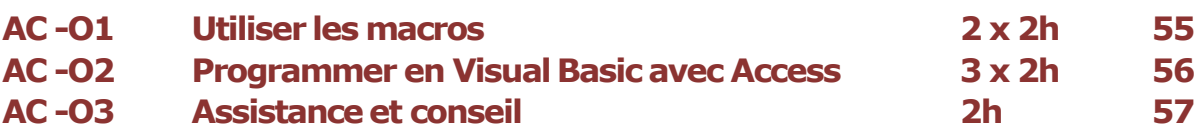

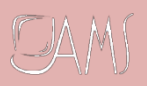

## **Comprendre les principes de base d'une base de données**

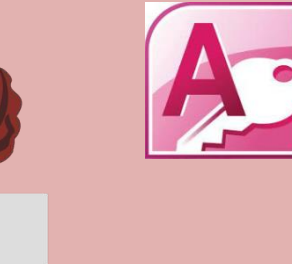

## **Module AC-I1 2h**

## **Objectif**

**…**

## **Contenu du module**

#### **Présentation du logiciel**

- Découvrir l'environnement de travail
- -Apprendre les principales manipulations

#### **Concepts de base**

- Concevoir une table
- Comprendre ce que sont les champs
- Définir une clé
- Aborder les formulaires
- Aborder les états

#### **Comprendre les relations entre tables**

- Comprendre à quoi sert une relation
- Créer une relation
- Aborder l'intégrité référentielle
- Découvrir les différents types de relation

**A l'issue de ce module de formation, vous vous serez familiarisé avec les notions vous permettant de comprendre le fonctionnement d'une base de données.**

### **Public visé**

**…**

**Ce module s'adresse à toute personne novice désirant s'initier aux systèmes de gestion de bases de données. (SGDB)**

## **Prérequis**

**…**

**Une connaissance de l'environnement Windows est souhaitable.**

- $\checkmark$  Comprendre la logique d'un logiciel de base de données
- Créer une table, un formulaire, un état
- Comprendre une relation entre tables

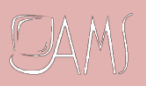

## **Travailler au sein d'une application existante**

## **Module AC-I2 2X2h**

## **Contenu du module**

#### **Utiliser des formulaires existants**

- Saisir les données
- Modifier les données
- Utiliser des formulaires

#### **Manipuler des données dans une table**

- Saisir des données
- Modifier des données
- Supprimer des données
- Utiliser les recherches, les filtres, et les tris

#### **Adapter une table**

- Modifier un champ
- Exploiter les propriétés des champs
- Utiliser les masques des champs
- Utiliser les listes déroulantes
- **Comprendre** comment sont liées les données

#### **Travailler sur les données**

- Rechercher des données
- Filtrer les enregistrements
- Supprimer des enregistrements

#### **Utiliser les requêtes**

- Comprendre ce qu'est une requête (et distinguer les différents types de requêtes)
- Lancer les requêtes
- Modifier des requêtes simples

#### **Utiliser un état existant**

- Comprendre à quoi sert état
- Utiliser les propriétés d'un
- état Manipuler les sections
- 
- Modifier quelques éléments

**… A l'issue de ce module de formation, vous serez capable de prendre en main et d'utiliser une base de données existante..**

**Objectif**

## **Public visé**

**…**

**Ce module s'adresse à toute personne ayant en charge la saisie et la recherche au sein d'une application.**

#### **Prérequis …**

**Avoir suivi le cours ACI1 ou avoir des connaissances équivalentes.**

- $\checkmark$  Saisir, modifier et supprimer des données dans une table ou formulaire
- Adapter une table
- Utiliser les requêtes.

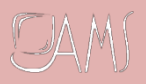

## **Créer cespropres formulaires et états**

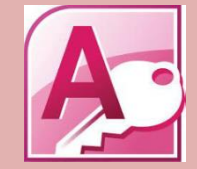

## **Module AC-I3 2X2h**

## **Contenu du module**

#### **Définitions**

- Comprendre ce qu'est un formulaire
- Comprendre ce qu'est un état

#### **Créer des formulaires**

- Présenter les modes d'affichage
- Utiliser l'assistant création de formulaire
- Saisir les données
- Modifier les données
- Créer un masque de saisie
- Exploiter les propriétés du formulaire

#### **Personnaliser des formulaires**

- Mettre en forme un formulaire
- Gérer les contrôles et leurs propriétés
- Adjoindre des événements
- Utiliser le générateur d'expression
- Créer des sous formulaire

#### **Créer des états**

- Présenter les modes d'affichage
- Comprendre les différents états
- Utiliser les propriétés d'un état
- Manipuler les sections

#### **Personnaliser un état**

- Mettre en forme un état
- Exploiter les contrôles et leurs propriétés
- Adjoindre des événements
- Maîtriser les options d'impression
- Utiliser les en-têtes et les pieds de Pages
- Trier et regrouper des données
- Utiliser le générateur d'expression

#### **Créer des calculs Access.**

- Définir les expressions et opérateurs
- Créer des calculs arithmétiques, totaux et pourcentages

**A l'issue de ce module de formation, vous saurez exploiter plus efficacement la saisie et l'impression des données d'une application existante.**

**Objectif**

**…**

## **Public visé**

**…**

**Ce module s'adresse à toute personne désirant préparer et optimiser la saisie et l'impression de données.**

## **Prérequis**

**…**

**Avoir suivi le cours AC-I1 ou travailler régulièrement avec** 

- Créer et personnaliser des formulaires
- Créer et personnaliser des états
- Créer des calculs.

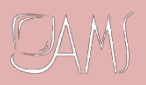

## **Travailler sur les données**

## **Module AC-I4 2X2h**

## **Contenu du module**

#### **Rechercher des données**

- Rechercher des données
- Effectuer une recherche approximative
- Remplacer des données

#### **Filtrer des enregistrements**

- Créer une disposition personnalisée
- Les fonctionnalités dans le mode masque

#### **Créer des requêtes sélections**

- Comprendre ce qu'est une requête
- Créer une requête à l'aide de l'assistant
- Créer des requêtes mono table et multi tables
- Distinguer les différentes jointures
- Utiliser des critères
- **•** Effectuer des regroupements
- Utiliser des calculs
- Créer des requêtes paramétrées

#### **Créer et utiliser des requêtes actions**

- Découvrir les différentes requêtes actions
- Utiliser les requêtes Mise à jour
- Utiliser les requêtes Création de table
- Utiliser les requêtes suppression
- Utiliser les requêtes Ajout

#### **Personnaliser un état**

**Utiliser les requêtes analyse croisées**

**Utiliser des requêtes pour créer des graphiques**

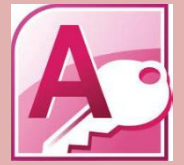

## **Objectif**

**…**

**A l'issue de ce module vous pourrez extraire et/ou réaliser des calculs sur tout ou partie des enregistrements de votre base de données.**

## **Public visé**

**…**

**Ce module s'adresse à toute personne ayant dans son activité professionnelle à effectuer de nouveaux traitements au sein d'une base de données**

## **Prérequis**

**…**

**Il est conseillé d'utiliser régulièrement une base de données.**

- $\checkmark$  Rechercher et filtrer des enregistrements
- Créer des requêtes sélection et actions
- Créer des graphiques

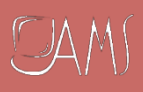

## **Travailler sur les données**

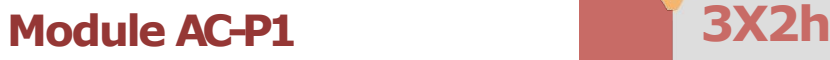

## **Contenu du module**

#### **Préparer l'application**

- Définir des informations
- Identifier les traitements à obtenir
- Modéliser des données
- Préparer le modèle conceptuel

#### **Créer des tables**

- Créer les tables à partir du modèle conceptuel
- Définir les champs
- Affecter des propriétés aux champs
- Typer les champs
- Maîtriser les notions de clé primaire et index
- Importer des données existantes

#### **Les relations entre les tables**

- Comprendre ce qu'est une relation ?
- Exploiter les différents types de relation
- Vérifier l'intégrité référentielle

#### **Mettre en place les requêtes**

- Créer les requêtes
- Distinguer des requêtes mono table et multi tables
- Regrouper les données
- Créer des requêtes pour effectuer des calculs
- Créer des requêtes paramétrées
- Utiliser des requêtes actions

#### **Mettre en place les requêtes**

- Présenter les modes d'affichage
- Créer les formulaires
- Créer un masque de saisie
- Exploiter les propriétés du formulaire

#### **Mettre en place les états**

- Présenter les modes d'affichage
- Créer les états
- Aborder les différents états
- Exploiter les propriétés d'un état
- Utiliser les sections et la mise en Pages
- Imprimer des données

## **Objectif**

**…**

**A l'issue de ce module de formation, vous aurez acquis la méthodologie pour créer une application en fonction d'un besoin identifié.**

## **Public visé**

**…**

**Ce module s'adresse à toute personne désireuse de réaliser une application de base de données.**

## **Prérequis**

**…**

**Connaître l'utilisation d'une base de données et pouvoir décrire ses besoins et les données à manipuler.**

- Concevoir et comprendre l'utilité d'un modèle conceptuel de données
- $\checkmark$  Créer et importer des tables
- ← Mettre en place des requêtes, des formulaires et des états

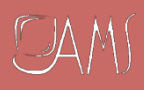

**Diffuser et travailler avec internet**

## **Module AC-P2 2 h**

## **Contenu du module**

#### **Gérer la sécurité**

- Définir des options **Multiutilisateurs**
- Partager des données
- Fusionner des données

#### **Utiliser des fichiers sur des serveurs Web**

#### Utiliser des pilotes intégrés

- Utiliser des pilotes ODBC
- Préparer le serveur WEB

#### **Créer des Pages Web**

- Préparer des données
- Exporter ses données
- Favoriser l'accessibilité

**A l'issue de ce module de formation, vous comprendrez les possibilités et les contraintes pour travailler sur Internet/Intranet.**

**Objectif**

**…**

## **Public visé**

**…**

**Ce module s'adresse à toute personne étudiant la possibilité de mettre en ligne des données et/ou applications**

## **Prérequis**

**…**

**Être utilisateur d'Access et savoir concevoir une base de données. Avoir suivi le cours AC-P1 est indispensable.**

- Gérer la sécurité de vos fichiers **Access**
- $\checkmark$  Utiliser des fichiers sur des serveurs Web
- $\checkmark$  Créer des pages Web.

**Exploiter et échanger ses données avec d'autres applications**

## **Module AC-P3**

## **Contenu du module**

#### **Importer ou Lier**

- Comprendre les différences
- Solutionner les problèmes fréquemment rencontrés
- Lancer un processus d'importation de données
- Lier des données
- Aborder la spécificité des données ODBC

#### **Exporter**

- Définir les types de formats principaux
- Exporter des données ou des objets
- Exporter vers une autre application **Access**
- Échanger avec Word et Excel
- Exporter vers une autre base de données

**Automatiser les processus**

 Utiliser une Macro pour importer ou exporter des données.

## **Objectif**

**…**

**A l'issue de ce module de formation, vous saurez comment préparer des données, afin de les échanger de ou vers Microsoft Access**

## **Public visé**

**…**

**Ce module s'adresse à un public de bons utilisateurs informatiques désireux d'importer des données dans une application existante ou souhaitant les récupérer dans d'autres applications**

## **Prérequis**

**…**

**Il est indispensable de connaître les concepts de base de données (avoir suivi le cours AC-I1) et utiliser régulièrement Access.**

*À l'issue de ce module, vous serez en mesure de ...*

 Avoir réponse à toutes ses interrogations.

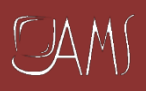

## **Module AC-01 2X2h**

### **Contenu du module**

#### **Comprendre le fonctionnement d'une macro**

- Définir une macro et sa structure
- Définir une action
- Comprendre ce qu'est un argument
- Utiliser les conditions
- Exécuter une macro et comprendre son fonctionnement

#### **Créer et exécuter une macro**

- Utiliser le générateur d'expression
- Passer des arguments
- Nommer une macro
- Lancer une macro
- Affecter un bouton de commande à une macro

#### **Utiliser des macros pour automatiser des opérations**

- Gérer les formulaires
- Gérer les états
- Gérer les impressions.

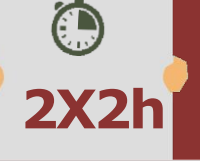

## **Objectif**

**…**

**A l'issue de ce module de formation, vous saurez comment fonctionnent les macros et comment automatiser des opérations au sein de votre base de données.**

#### **Public visé**

**…**

**Ce module s'adresse à toute personne utilisatrice d'Access désirant automatiser certaines tâches au sein d'états et de formulaires.**

## **Prérequis**

**…**

**Connaître le fonctionnement d'Access (avoir suivi le cours AC-P1 ou avoir des connaissances équivalentes).**

- $\checkmark$  Comprendre le fonctionnement d'une macro
- $\checkmark$  Créer et utiliser des macros pour automatiser des opérations

## $CMM$

#### **Programmer en Visual Basic avec Access**

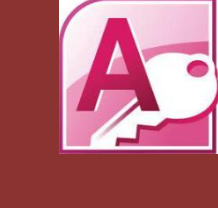

## **Module AC-02 3X2h**

## **Contenu du module**

#### **Les bases de la programmation**

- Comprendre ce qu'est un module
- Définir à quoi sert une fonction
- Aborder la notion d'évènement
- Utiliser des sous procédures
- Gérer les données
- Maîtriser les variables

#### **Utiliser des données et des variables**

- Définir les différents types de données
- Définir les différents types de variables
- Utiliser des variables locales et globales
- Utiliser des constantes

#### **Gérer les boucles et les conditions**

- Définir une boucle
- Utiliser les différents types de boucle
- Incorporer des traitements conditionnels
- Gérer les sorties de boucles

#### **Utiliser des modules et des fonctions**

- Lancer des modules
- Appeler des modules
- Appeler des fonctions
- Passer des arguments au sein de module et de fonctions.

#### **Tester un programme**

- Exécuter un module particulier
- Exécuter pas à pas
- Utiliser des points d'arrêt
- Utiliser des espions

## **Objectif**

**… A l'issue de ce module de formation, vous serez capable de créer une application, des fonctions ou des procédures.**

## **Public visé**

**…**

**Ce module s'adresse à toute personne utilisatrice d'Access désirant créer des applications.**

## **Prérequis**

**…**

**Il est nécessaire de connaître parfaitement l'utilisation d'Access**

#### **Gérer les erreurs**

- Gérer des erreurs
- Gérer les codes d'erreurs
- Utiliser des messages d'erreurs

- $\checkmark$  Comprendre les bases de programmation
- Utiliser des données, des variables, des modules et des fonctions pour automatiser vos tâches
- $\checkmark$  Tester un programme.

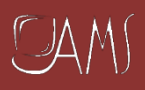

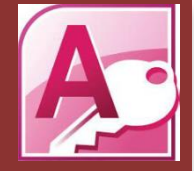

### **Module AC-03**

## **Contenu du module**

#### **Les bases de la programmation**

- Cela permettra au formateur d'avoir rapidement une idée précise de la formation à mettre en oeuvre afin d'apporter une réponse à vos questions ou une solution à votre problème.
- Vos documents professionnels (bases de données, formulaires etc.) peuvent aider le formateur à affiner son analyse. En les enregistrant sur une disquette ou une clé USB, vous avez la possibilité de les partager afin que le formateur puisse les consulter.

#### **Mettre en pratique**

 Plus qu'une simple assistance, ce module est également pour vous l'occasion de mettre en pratique et d'acquérir de l'autonomie dans vos tâches professionnelle

## **…**

**Objectif**

**A l'issue de ce module de formation, vous aurez les réponses à vos questions ainsi que des solutions.**

## **Public visé**

**…**

**Ce module s'adresse à toute personne qui ayant de bonnes bases sur Access, à résoudre un problème ou à aborder des points précis afin de mener à bien une tâche professionnelle.**

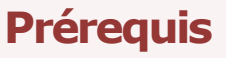

**…**

**Avoir bien défini son besoin.**

*À l'issue de ce module, vous serez en mesure de ...*

 Avoir réponse à toutes ses interrogations.

## Les modules Messagerie Electronique

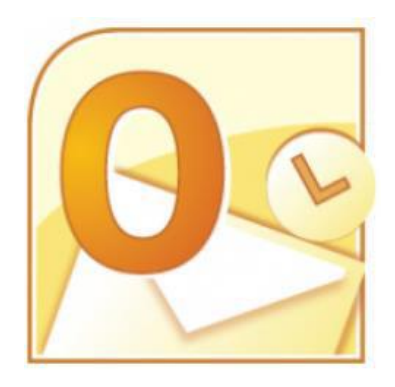

## **MICROSOFTOUTLOOK**

#### **INITIATION**

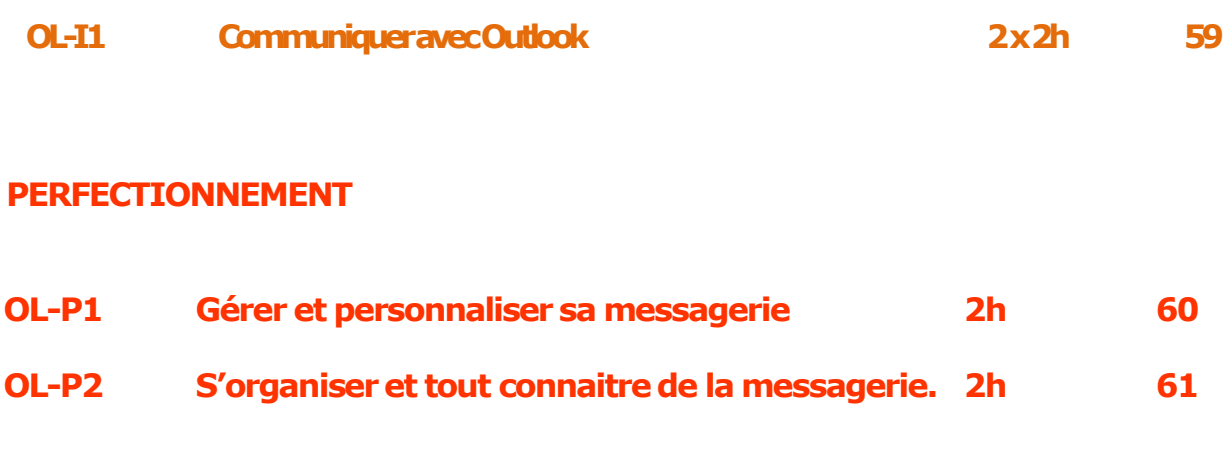

#### **OPTIMISATION**

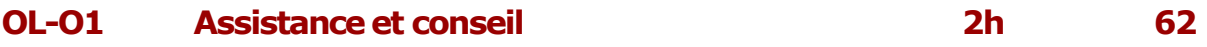

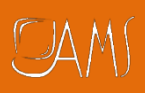

### **Communiquer avec Outlook**

### **Module OL-I2 2X2h**

### **Contenu du module**

#### **Les bases de la programmation**

- Lancement
- L'écran d'accueil

#### **Envoyer un message**

- Créer un message
- Sélectionner les adresses de vos correspondants
- Joindre un document
- Joindre un autre message
- Mettre le texte en forme

#### **Recevoir un message**

- Lire un message
- Répondre à un message
- Faire suivre un message

#### **Gérer vos messages/votre correspondance**

- Supprimer un message
- Organiser vos messages (par date, correspondants, par couleur, etc.)
- Enregistrer les documents joints à un message

#### **Utiliser les carnets d'adresses**

- Choisir un correspondant/une adresse
- Ajouter/supprimer de nouvelles adresses
- Créer un nouveau carnet d'adresses
- Rechercher une adresse.

#### **Personnaliser vos messages**

Insérer un papier à lettre.

#### **Trucs et astuces**

- Enregistrer un brouillon de message/ garder un message en cours de rédaction
- Envoyer un mail à partir d'un contact
- Créer un contact à partir d'un mail
- Imprimer un message.

## **Objectif**

**… A l'issue de ce module de formation, vous serez en mesure de gérer l'envoi et la réception de messages/emails.**

## **Public visé**

**…**

**Ce module s'adresse à toute personne ayant dans son activité professionnelle à communiquer par email.**

## **Prérequis**

**…**

**Une connaissance de l'environnement Windows est souhaitable.**

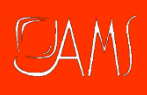

#### **Gérer et personnaliser sa messagerie**

### **Module OL-P1**

## **Contenu du module**

#### **Organiser les éléments d'un dossier**

- Trier, filtrer et regrouper
- Utiliser des catégories
- Enregistrer des affichages personnalisés

#### **Gérer ses dossiers**

- Créer, copier, supprimer un dossier
- Lancer une recherche dans un dossier
- Archiver manuellement ou automatiquement vos mails
- Rechercher et consulter des éléments archivés

## **Définir les règles de réception**

Créer et exécuter une règle

#### **Personnaliser sa messagerie**

- Associer un indicateur à un message
- Différer l'envoi ou le transfert d'un message
- Archiver vos messages automatiquement ou manuellement
- -Créer une signature

#### **Trucs et astuces**

- Afficher le volet de lecture
- Partager un calendrier sans le serveur Exchange.

## **Objectif**

**… A l'issue de ce module de formation, vous serez en mesure de d'organiser votre correspondance électronique.**

## **Public visé**

**…**

**Ce module s'adresse à toute personne ayant une utilisation quotidienne et conséquente de sa messagerie et souhaitant organiser sa correspondance électronique.**

## **Prérequis**

**…**

**Il est également conseillé d'avoir suivi le module OL-I1.**

- $\checkmark$  Organiser votre courrier dans les dossiers
- ← Créer des règles
- Partager un calendrier

**S'organiser et tout connaître de la messagerie**

### **Module OL-P2**

## **Contenu du module**

#### **La messagerie**

- Insérer un lien (vers un site)
- Envoyer un message avec accusé de réception
- Définir le niveau de priorité ou le critère de diffusion de vos messages

#### **Les contacts**

- Créer une liste de diffusion
- Mettre à jour une liste de diffusion

#### **Planifier un évènement**

- Envoyer une invitation à une réunion
- Répondre à une réunion
- Décaler ou annuler une réunion.

#### **Le calendrier**

- Ajouter des jours fériés dans le calendrier
- Imprimer ses rendez-vous
- Modifier l'affichage de votre calendrier
- Insérer des documents dans un rendez-vous ou dans une réunion
- Planifier un rendez-vous confidentiel

#### **Utiliser des tâches**

- Créer, modifier et supprimer une tâche
- Suivre une tâche
- Assigner une tâche

#### **Trucs et astuces**

- Créer un mail à partir d'un rendez-vous et vice versa
- Partager un calendrier sans le serveur Exchange
- Rédiger, modifier et supprimer une note.

**A l'issue de ce module de formation, vous serez en mesure de gérer l'envoi et la réception de messages/emails et l'utilisation du calendrier.**

**Objectif**

**…**

## **Public visé**

**…**

**Ce module s'adresse à toute personne ayant dans son activité professionnelle à communiquer par email.**

## **Prérequis**

**…**

**Une connaissance de l'environnement Windows est souhaitable. Utiliser déjà la messagerie Outlook est nécessaire.**

- $\checkmark$  Personnaliser vos courriers
- **← Gérer le calendrier**
- $\checkmark$  Partager un calendrier

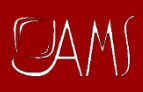

### **Assistance et Conseil**

#### **Module OL-01**

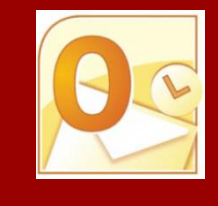

## **Objectif**

**…**

## **Contenu du module**

#### **Définir son ou ses besoins au préalable**

 Cela permettra au formateur d'avoir rapidement une idée précise de la formation à mettre en oeuvre afin d'apporter une réponse à vos questions ou une solution à votre problème

#### **Mettre en pratique**

 Plus qu'une simple assistance, ce module est également pour vous l'occasion de mettre en pratique et d'acquérir de l'autonomie dans vos tâches professionnelles.

**A l'issue de ce module de formation, vous aurez les réponses à vos questions ainsi que des solutions**

## **Public visé**

**…**

**Ce module s'adresse à toute personne ayant de bonnes bases dans Outlook et ayant à résoudre un problème ou à aborder des points précis afin de mener à bien une tâche professionnelle.**

### **Prérequis**

**…**

**Avoir bien défini son besoin.**

*À l'issue de ce module, vous serez en mesure de ...*

 Avoir des réponses à vos questions